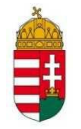

# **EMBERI ERŐFORRÁS TÁMOGATÁSKEZELŐ EGYHÁZI ÉS NEMZETISÉGI TÁMOGATÁSOK IGAZGATÓSÁGA**

# **ÚTMUTATÓ**

# **Az egyházi támogatások felhasználásához**

(A támogatás kódja: EGYH-14)

# **TARTALOMJEGYZÉK**

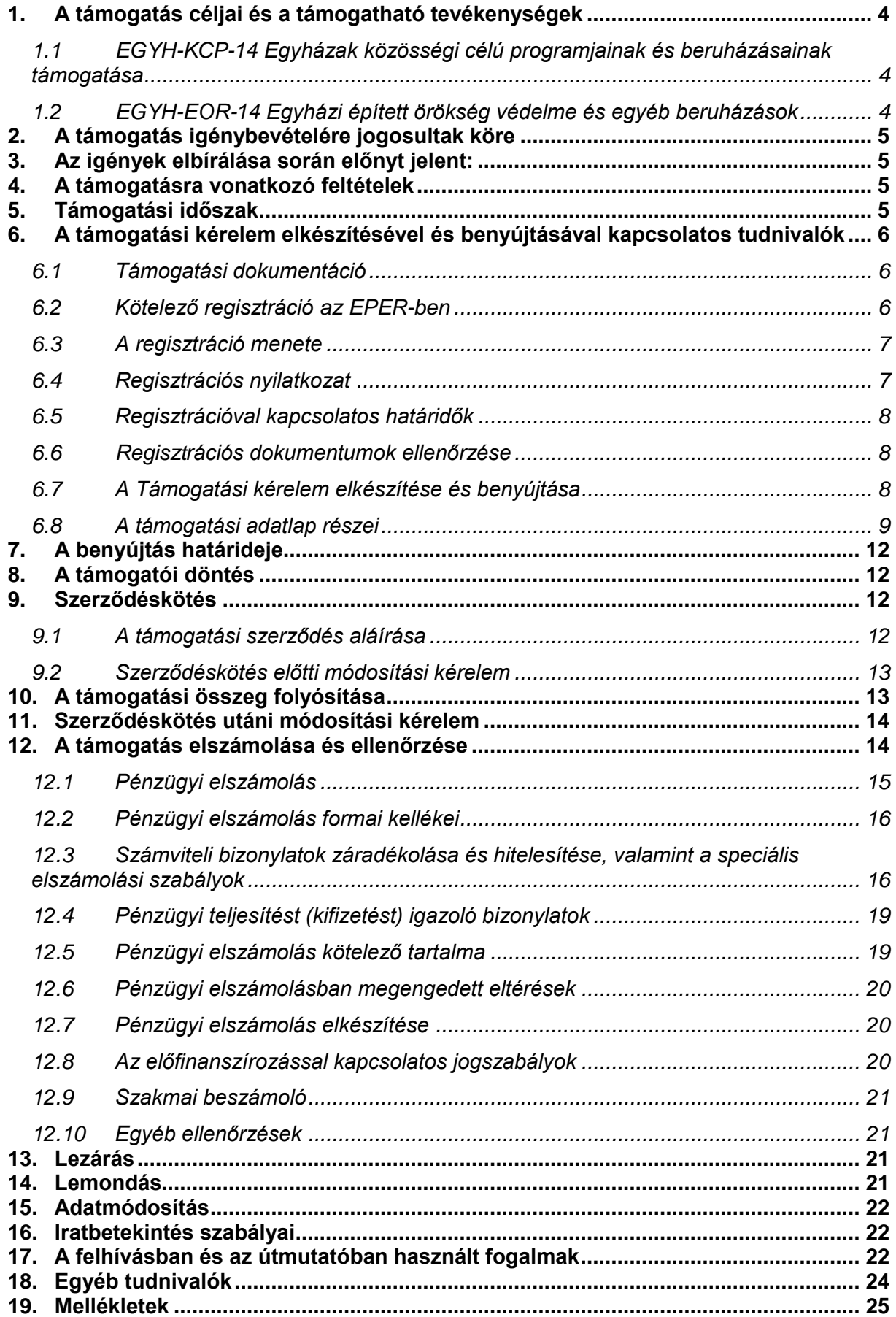

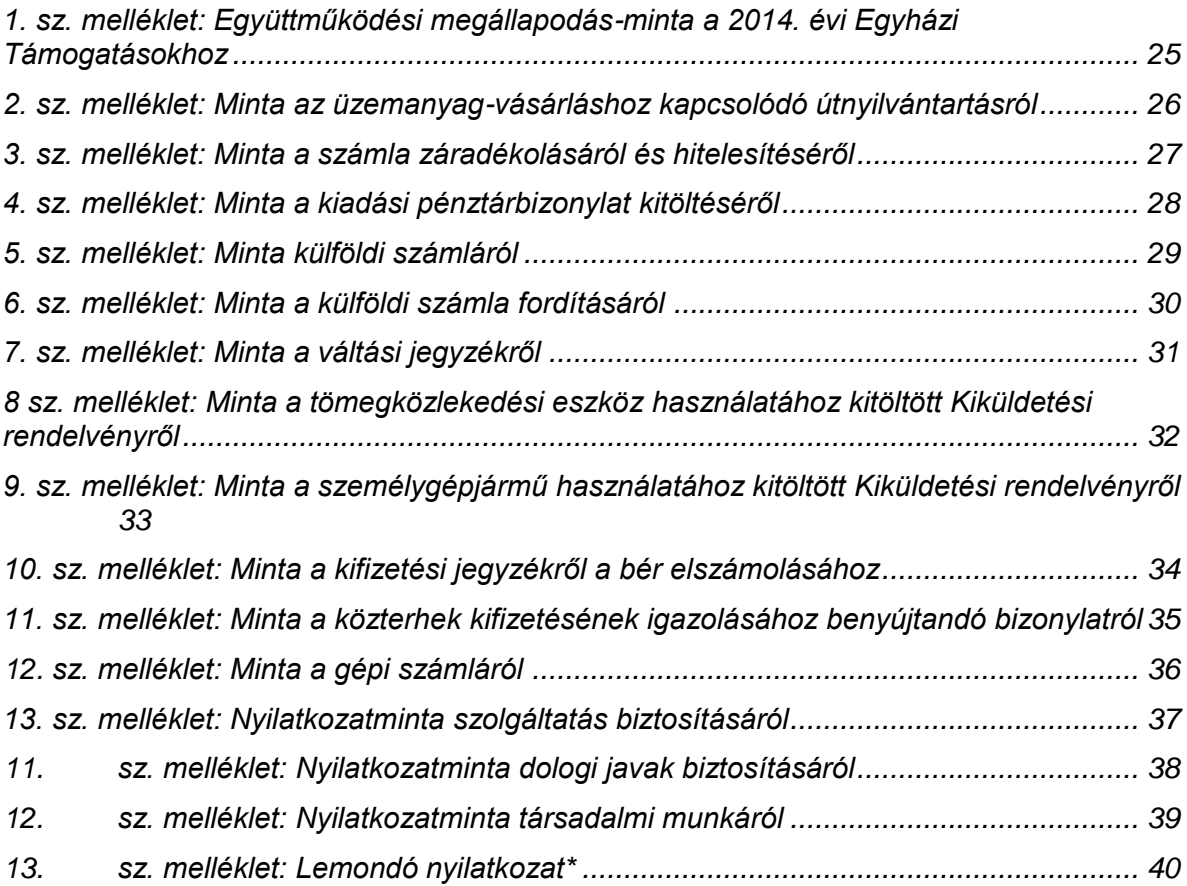

# <span id="page-3-0"></span>**1. A támogatás céljai és a támogatható tevékenységek**

Magyarország Alaptörvényének Nemzeti Hitvallása leszögezi: "...a huszadik század erkölcsi megrendüléshez vezető évtizedei után múlhatatlanul szükségünk van a lelki és szellemi megújulásra."

Az egyházakról szóló sarkalatos törvény preambuluma kimondja, hogy

"A Magyarországon működő vallási közösségek a társadalom kiemelkedő fontosságú értékhordozó és közösségteremtő tényezői, amelyek hitéleti tevékenységük mellett, nevelési, oktatási, felsőoktatási, egészségügyi, karitatív, szociális, család-, gyermek- és ifjúságvédelmi, valamint kulturális, környezetvédelmi, sport- és más tevékenységükkel, valamint a nemzeti tudat ápolásával is jelentős szerepet töltenek be az ország és a nemzet életében. Magyarország elismeri és támogatja a külhoni magyar közösségek életében meghatározó szerepet játszó vallási közösségek tevékenységét is." [2011. évi CCVI. törvény a lelkiismereti és vallásszabadság jogáról, valamint az egyházak, vallásfelekezetek és vallási közösségek jogállásáról]

Mindezek fényében az Egyházi, Nemzetiségi és Civil Társadalmi Kapcsolatokért Felelős Államtitkárság célja, hogy a felhívás közzétételével felmérje azon igényeket, melyeket az egyházi jogi személyek a 2014. költségvetési év során hitéleti, illetve közösségi célú beruházások, épületrekonstrukciók, valamint közösségi célú programok szervezése terén terveznek megvalósítani.

Az alábbi két előirányzat egyikére nyújtható be egy darab egyedi igénybejelentés:

# <span id="page-3-1"></span>**1.1 EGYH-KCP-14 Egyházak közösségi célú programjainak és beruházásainak támogatása**

Az előirányzat célja az egyházi közösségek hitéleti, kulturális, oktatási, közösségépítő és felzárkóztató tevékenységével szorosan összefüggő helyiségek felújításának, kialakításának illetve működtetésének támogatása.

Támogatásban részesíthetők azon egyházi ingatlan-felújítások, melyekben a helyi közösség hitéleti tevékenysége, valamint kulturális közösségépítő események valósulnak meg (ifjúság nevelés, szociális és gyermekvédelmi tevékenység, a család megtartó erejét szolgáló egyházi rendezvények, zenei, képző- és alkotóművészeti programok, képzések, hitéleti oktatás, nem iskolarendszerű képzések, szolgáltatások, stb.)

Támogatható továbbá a határon túli és ott a magyarság megmaradását szolgáló egyházi közösségek tevékenysége hitéleti, kulturális, oktatási és közösségépítő programjait szolgáló helyiségek felújítása vagy kialakítása.

Ugyancsak az előirányzatból finanszírozható azon létesítmények rekonstrukciója, amelyek szórvány vagy hátrányos helyzetű kistérségi felzárkózást segítő programoknak adnak helyet.

Támogathatóak az említett közösségi célú helyiségekben megvalósuló egyházi hitéleti, kulturális, oktatási, közösségépítő vagy felzárkóztató rendezvények, táborok, kiállítások, vallásturisztikai programok, nem iskolarendszerű képzések, szolgáltatások.

Az igényelhető támogatás minimális összege 200 ezer forint, a maximális összeg 5 millió forint.

# <span id="page-3-2"></span>**1.2 EGYH-EOR-14 Egyházi épített örökség védelme és egyéb beruházások**

Az előirányzat az egyházi hitéleti vagy közfeladatot ellátó, műemlék ingatlanok védelmét, felújítását, bővítését, valamint egyéb szükséges egyházi felújítási, építési beruházások támogatását szolgálja. Az előirányzat fedezetet nyújt továbbá a magyar nemzeti kulturális örökség részét képező kárpát-medencei egyházi műemlékek és a kárpát-medencei magyar egyházak nemzetmegtartó szerepének növelését célzó egyéb beruházások, felújítások támogatására.

Az Államtitkárság fenntartja magának a jogot az örökségvédelmi szempontok betartásának ellenőrzésére.

A támogatás igényléséhez hazai igénylők esetében szükséges a felettes egyházi szerv ajánlása.

Az igényelhető támogatás minimális összege 1 millió forint, a maximális összeg 40 millió forint.

# <span id="page-4-0"></span>**2. A támogatás igénybevételére jogosultak köre**

Jelen felhívás keretében az alábbi szervezetek nyújthatnak be támogatási igényt:

- Egyházi jogi személyek, amelyek a statisztikai számjel elemeiről és nómenklatúráiról szóló 21/2012. (IV. 16.) KIM rendelet 2. melléklete szerinti egyházi szervezetek valamelyik GFO kódjával rendelkeznek (GFO kódok szerint: 551, 552, 555, 559), ezek a lelkiismereti és vallásszabadság jogáról, valamint az egyházak, vallásfelekezetek és vallási közösségek jogállásáról szóló 2011. évi CCVI. törvény 10 - 12. §-a szerinti szervezetek)
- Határon túli magyar ajkú egyházi szervezetek

## <span id="page-4-1"></span>**3. Az igények elbírálása során előnyt jelent:**

- befejezés előtt álló beruházás  $\bullet$
- rendelkezésre álló önrész, önkéntes munka  $\bullet$
- felettes egyházi szerv ajánlása (EGYH-EOR-14 hazai igénylője esetén kötelező)  $\bullet$

#### <span id="page-4-2"></span>**4. A támogatásra vonatkozó feltételek**

- Egy igénylő a tárgyévre vonatkozóan összesen egy, a fenti két előirányzat valamelyikére vonatkozó egyházi támogatási kérelem benyújtására jogosult.
- A levonható általános forgalmi adó nem támogatható, ezért az igénylőnek nyilatkoznia kell az ÁFA levonási jogával, illetve annak érvényesítésével kapcsolatban.
- A támogatási projekt költségvetését, különösen az igényelt összeget úgy kell megtervezni, hogy az megfeleljen a támogatottra vonatkozó ÁFA elszámolási szabályoknak, melyről nyilatkozatot is tenni kell.
- A Támogatás keretében **csak a támogatási időszakban megvalósult, a projekt megvalósításához kapcsolódó gazdasági események költségeit alátámasztó, a támogatási összeg felhasználását igazoló számviteli bizonylatok értékei számolhatóak el.** A számviteli bizonylatokon feltüntetett költségeknek minden esetben a támogatási időszakhoz, a projekt megvalósításához kell kapcsolódniuk, és a számviteli bizonylatok pénzügyi teljesítésének (kifizetésének) legkésőbb az elszámolási időszak végéig meg kell történnie.

#### <span id="page-4-3"></span>**5. Támogatási időszak**

A támogatott által az adatlapon "Projekt kezdete" és "Projekt vége" elnevezésű adatmezőkben 2014.01.01 és 2015.05.31. közé eső dátumok jelölhetőek meg.

**Kérjük, hogy a támogatási időszakot úgy tervezze meg, hogy abban az előkészítés és a projekt zárás időszaka is szerepeljen, figyelemmel a 12. pontban a számviteli bizonylatokról írtakra.**

# <span id="page-5-0"></span>**6. A támogatási kérelem elkészítésével és benyújtásával kapcsolatos tudnivalók**

## **6.1 Támogatási dokumentáció**

<span id="page-5-1"></span>A kiírás és az útmutató megjelenik az Emberi Erőforrások Minisztériuma és az Emberi Erőforrás Támogatáskezelő honlapján, amelyeknek címe:

#### [www.kormany.hu;](http://www.kormany.hu/) [www.emet.gov.hu](http://www.emet.gov.hu/)

A támogatási kiírás, az útmutató, az internetes adatlap és azok mellékletei együtt képezik a támogatási dokumentációt, együtt tartalmazzák a támogatáshoz szükséges összes feltételt.

Jelen felhívásokra a támogatási igényt **elektronikus úton** lehet benyújtani az elektronikus támogatáskezelő rendszerben (rövidítve: EPER-ben). Az internetes felület a [www.eper.hu](http://www.eper.hu/) oldalról érhető el.

## <span id="page-5-2"></span>**6.2 Kötelező regisztráció az EPER-ben**

Minthogy a támogatási igényt csak elektronikusan lehet beadni, az igénylőknek regisztrálniuk kell az elektronikus támogatási rendszerben (EPER).

Tekintettel arra, hogy az EPER 2007 márciusa óta üzemel, nagyon sok partner adata már szerepel benne. Két módon kerülhet egy partner (szervezet vagy személy) az adatbázisba: egyrészt ha 2007-óta regisztrált már, és rendelkezik a belépéshez szükséges felhasználónévvel és jelszóval, másrészt, ha korábban az Egyházi program-típusú támogatási kérelmet nyújtott be, és a támogatáskezelő munkatársai a papíralapú dokumentumok alapján rögzítették a rendszerbe.

Ön kiderítheti, hogy szervezete szerepel-e az adatbázisban, ha a **"Regisztráció kereső"** funkció segítségével rákeres a szervezete adószámára. Az alábbi táblázatban összefoglaljuk, mi a teendője a szervezeteknek a különböző esetekben!

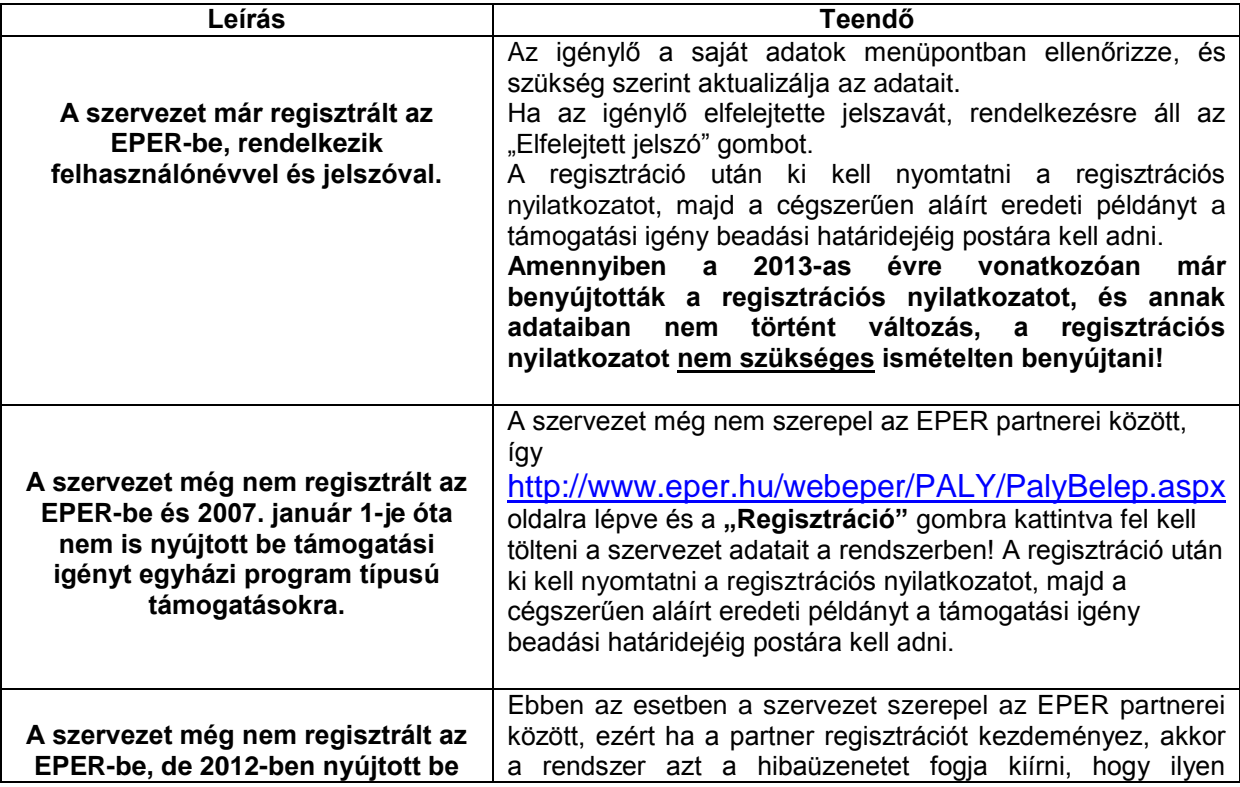

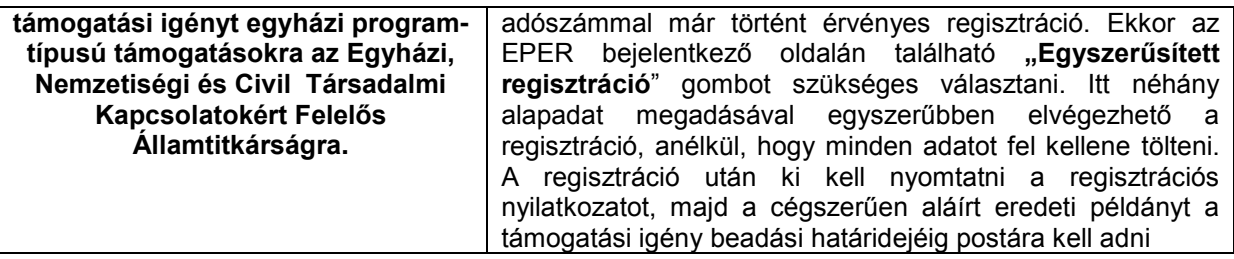

#### <span id="page-6-0"></span>**6.3 A regisztráció menete**

A regisztrációhoz egyetlen működő elektronikus levélcímre (e-mail címre) van szükség. Lépjen a [www.emet.gov.hu](http://www.wekerle.gov.hu/) oldalra, majd kattintson az EPER feliratra, azután pedig a Regisztráció nyomógombra.

A regisztráció során az Általános, Alapadatok, Működési hatókör, Címadatok, Telephely, Banki adatok, Információs adatok és Nyilatkozatok füleken végiglapozva (bal oldali menüsor) meg kell adnia a regisztrálni kívánt szervezet/személy legfontosabb adatait, amely a támogatási eljáráshoz nélkülözhetetlen.

Az eljárás akkor sikeres, ha a "Regisztráció" nyomógombra kattintva nem kap üzenetet hiányzó adatokról, hanem arról értesül, hogy aktivációs e-mailt küldött a rendszer. Regisztrációját úgy tudja érvényesíteni, hogy a megkapott aktivációs emailben található linkre kattint a befejezéstől számított 72 órán belül. 72 óra letelte után a rendszer automatikusan törli a megadott adatokat és újra tudja kezdeni az eljárást. 72 órán belül, ha ismételten regisztrálni próbál, hibaüzenetet fog kapni, hogy ilyen adószámmal már történt regisztráció. Ha nem kapta meg az aktivációs e-mailt, kérjük, forduljon a támogatási felhívásban közzétett elérhetőségekhez.

#### <span id="page-6-1"></span>**6.4 Regisztrációs nyilatkozat**

A regisztrált támogatott minden naptári évben köteles a Támogatáskezelőnek benyújtani az EPER-ből kinyomtatható "**Regisztrációs Nyilatkozat**"-nak a szervezet képviselője által aláírt egy eredeti példányát. A regisztrációs nyilatkozatot **egy eredeti** (kék tollal aláírt) **példányban** kell beküldenie a Támogatáskezelő alábbi postacímére tértivevényes levélben.

#### **Emberi Erőforrás Támogatáskezelő Egyházi és Nemzetiségi Támogatások igazgatósága 1387 Budapest, Pf. 1467.**

A nyilatkozat kinyomtatásához kérjük, lépjen be a rendszerbe, válassza a "Reg.nyilatkozat" menüpontban a "nyilatkozat nyomtatása" gombot. A nyomógomb PDF dokumentumot készít. Amennyiben nincs számítógépén PDF dokumentum olvasására alkalmas program, telepítenie kell egyet.

A nyilatkozat egy, a rendezett munkaügyi kapcsolatokról szóló mellékletet is tartalmaz [lásd az 1/2012. (I. 26.) NGM rendeletben részletezett követelményeket], amely annak kötelező részét képezi, ezért feltétlenül együtt küldje el és ne feledje el a nyilatkozat mellett "cégszerű" aláírással hitelesíteni ezt a mellékletet is!

A regisztráció során lehetőség van megadni telephely adatokat is a szervezet saját adatainál (EPER-be belépve a Saját adatok menüpontban). Az így bejelentett telephely címre kiállított számlák elszámolhatók a pénzügyi elszámolás során. Fontos, hogy telephely megadása esetén a kinyomtatott Regisztrációs Nyilatkozathoz csatolnia kell a **telephelyről szóló NAV (APEH) bejelentő másolatát is**.

## <span id="page-7-0"></span>**6.5 Regisztrációval kapcsolatos határidők**

A Regisztrációs Nyilatkozatot legkésőbb az adott naptári évre vonatkozó elsőként beadott internetes támogatási kérelem/pályázat beadási határidejének napjáig kell postai úton benyújtani a Támogatáskezelőnek. **Amennyiben 2013-ban a regisztrációs nyilatkozatot már benyújtották az EMET-hez, és a szervezet adataiban nem történt változás, akkor a regisztrációs nyilatkozatot nem szükséges ismételten benyújtani.**

#### <span id="page-7-1"></span>**6.6 Regisztrációs dokumentumok ellenőrzése**

A beküldött regisztrációs nyilatkozatot a Támogatáskezelő munkatársai ellenőrzik és iktatják az EPER-ben.

#### <span id="page-7-2"></span>**6.7 A Támogatási kérelem elkészítése és benyújtása**

Tájékoztatjuk az egyházi szervezeteket, hogy az EPER-ben az Egyházi, Nemzetiségi és Civil Államtitkársághoz benyújtásra kerülő adatlap továbbra is egyedi támogatási igény és nem pályázat. Kérjük, e tény figyelembevételével nyújtsák be a támogatási igényüket, és tekintsenek el az elektronikus pályázati rendszer természetéből adódó elnevezésektől.

Az EPER-be való belépés után a "**Pályázati kategóriák"** menüpontra kattintva megtekintheti az aktuális pályázati kiírásokat. A kategória megjelölése után a **[Megtekintés és új pályázat beadása]** gombra kattintva megtekintheti a kiválasztott pályázati/támogatási kategória alapadatait, és megkezdheti a támogatási kérelem benyújtását.

A kérelem megírását a beadási határidő lejártáig bármikor felfüggesztheti, a megkezdett munkát elmentheti. A **[Mentés bezárás nélkül]** arra szolgál, hogy munkája közben elmentse a már beírt adatokat, a **[Mentés és bezárás]** gomb hatására a rendszer elmenti a beírt adatokat és a támogatási kérelem átkerül a **"Megkezdett pályázatok"** menüpontba. Itt folytathatja a [Megkezdett pályázat módosítása] gombbal a munkát. A mentés funkciók hatására tartalmi ellenőrzést nem végez az EPER. Amennyiben arra kíváncsi, hogy költségvetése, a kötelezően megjelölt adatmezők stb. megfelelnek-e a beállított feltételeknek, úgy az **[Ellenőrzés]** gombot kell használnia. Hatására hibaüzenetet kaphat, amely felhívja a figyelmét a hiányosságokra, helytelenségekre. Az **[Ellenőrzés]** gomb bármikor használható, egyetlen esetben kötelező használni: a kérelem véglegesítése előtt. Javasoljuk, hogy munkája készítése során gyakran használja az ellenőrzés funkciót, hogy elegendő ideje maradjon a szükséges javításokra.

A kérelem mindaddig "megkezdett" státuszban marad, ameddig a támogatott nem véglegesíti azt a **[Véglegesítés]** gomb segítségével. Megkezdett státuszú támogatási igény a beadási határidő lejártáig bármikor módosítható, változtatható. Véglegesítés után erre már nincsen lehetőség, a **[Véglegesítés]** gomb megnyomása után tekinti a kezelőszervezet a támogatási kérelmet elküldöttnek, befejezettnek. A véglegesítés hatására a státusz automatikusan "beérkezett"-re vált, átkerül a **"Beadott pályázatok"** nézetre. A rendszer pályázati azonosítót és iktatószámot ad, valamint egy értesítés is kerül a kérelmező olvasatlan üzenetei közé, amely a fentiekről tájékoztatást nyújt.

#### <span id="page-8-0"></span>**6.8 A támogatási adatlap részei**

A regisztrációs eljáráshoz hasonlóan itt is a baloldalon ún. lapozófüleket talál, amelyeken végighaladva töltheti ki a program-adatlapot. A kötelezően kitöltendő mezőket az EPER-ben sárga színnel jeleztük, e mezők kitöltése nélkül nem véglegesítheti a támogatási igényét.

#### 1. Alapadatok

A rendszer automatikusan tölti ki.

#### 2. Kötelezettségvállaló adatok

Mivel az egyházi szervezetek mindegyike jogi személy is, ezért a kötelezettségvállaló azonos a támogatás-igénylővel.

#### 3. Számlatulajdonos adatok

Amennyiben a szervezet a saját bankszámlájára kéri a támogatás kifizetését, "igen" értéket jelöljön meg a "Számlatulajdonos a pályázóval azonos" adatmezőben. Ennek hatására a rendszer a regisztráció során megadott adatokat automatikusan beemeli a kitöltendő mezőkbe. Amennyiben a támogatás kifizetését egy pénzügyi befogadó számlájára kéri, úgy a "Számlatulajdonos a pályázóval azonos" adatmezőben, kérjük a "nem" értéket jelölje meg, ekkor újabb mezők nyílnak meg, ahova feltöltheti a pénzügyi befogadó adatait.

## 4. Projektadatok

A projektnek egyedi címet kell adni és meg kell jelölni a projekt kezdete és projekt vége dátumot, amely a támogatási időszak kezdő dátumánál (2014.01.01) korábbi, illetve záró dátumánál (2015.05.31.) későbbi nem lehet. A megvalósulás helyénél a projekt megvalósulásának helyét (ország- és településadatát) kell megadni. A kapcsolattartóra vonatkozó információkat nem kötelező megadni, viszont a könnyebb együttműködés miatt kérjük, töltsék ki ezt is.

#### 5. Pénzügyi adatok

Az itt található adatmezőket az EPER az Ön által megadott adatok és beépített képletek segítségével automatikusan tölti.

#### 6. Információs adatok

A program témájára, munkaformájára, nyelvére, weboldalára vonatkozó adatok, amelyek kitöltése nem kötelező. Amennyiben a "Szeretné, hogy programja nyilvános legyen?" mezőben igennel válaszol, úgy projektjét a [www.emet.gov.hu](http://www.wekerle.gov.hu/) oldalon közzétehetjük.

## 7. Projekt részletes költségvetése

Itt szükséges ismertetni a költségvetés tábla "Bevétel" és "Kiadás" oldalának segítségével a projektjének költségvetési adatait. A költségvetés úgynevezett fő- és alsorokra oszlik, melyet betűtípussal és számozással is megkülönböztetünk. Az adott fősorokhoz kapcsolódó kiadás nemeket Ön nevezheti meg és írhatja be a "Kiadás típusa" oszlopba. Pl.: Anyagköltség sorba: Nyílászáró anyag költsége, Igénybevett szolgáltatások sorba: Kőműves munkadíj.

# 8. Az igénylő adatai

Ezen az oldalon kötelezően kitöltendő a kérelmező nevének megadása a saját országa nyelvén. Kérjük, adja meg a hivatalos képviselő nevét, és tisztségét (pl: plébános, lelkész, püspök, gondnok), aki a szervezet nevében hivatalosan eljárhat. A kérelmező felekezete pontban katolikus, reformárus, evangélikus, zsidó, egyéb kategóriák válaszhatók ki. Az "egyéb" felekezet választása esetén, kérjük, adja meg felekezetének megnevezését (pl.: baptista, unitárius stb.) Amennyiben a kérelmező belföldi, katolikus szervezet, kérjük adja meg az egyházmegyéjét a legördülő listából. Egyéb esetben a "nem releváns" kategória választandó. Ha az igénylő szervezet magyarországi református gyülekezet, akkor kérjük, a legördülő listából adja meg az egyházkerületét! Egyéb esetben válassza a "nem releváns" kategóriát! Ha az igénylő szervezet magyarországi evangélikus gyülekezet, akkor kérjük, a legördülő listából adja meg az egyházkerületét! Egyéb esetben válassza a "nem releváns" kategóriát! Az igénylő szervezetnek az adatlapon nyilatkoznia kell, hogy melyik Magyarországon hivatalosan bejegyzett egyházhoz tartozik. Határon túli kérelmező esetén kérjük, hogy a legördülő menüből válasszák a "Külhoni gyülekezet"-et, majd a következő mezőben adják meg a külhoni egyház nevét.

Szerzetesrend esetén, kérjük, adják meg az adatlapon a szerzetesrend nevét.

A következő pontban az igénylő helyzetének jellemző kerül bemutatásra. Kérjük, hogy pipálással válassza ki, hogy melyik szempont jellemző a közösségükre az alábbiak közül:

- Szórványközösség
- Hátrányos helyzetű közösség
- Egyéb jellemző "Egyéb" választása esetén, kérjük, fejtsék ki az igénylő közösség helyzetének jellemzőit.

## Projekt leírása

Ezen az oldalon adhatja meg a projekt megvalósulásának megyéjét és település nevét az adott ország nyelvén.

A projekt rövid összefoglalása mezőben fejtheti ki a projekt céljait, a megvalósítás módját, és a várható eredményeket.

Kötelező megadni az érintett beruházás jellemzőinél, hogy befejezés előtt áll-e a beruházás, továbbá, hogy a beruházás felettes egyházi vezető támogatásával valósul-e meg.

Az "Egyházi épített örökség és egyéb beruházások" kategória esetén hazai igénylő esetén a felhívásnak megfelelően kötelező felcsatolni a felettes egyházi szerv ajánlásának oldalhű digitális másolatát. Oldalhű digitális másolaton az eredeti, egyházi felettes által aláírt dokumentum beszkennelt másolatát értjük. Amennyiben az ajánlás több oldalas, úgy kérjük, egy word vagy egy pdf dokumentumban egy fájllá egyesítsék az oldalakat, és így töltsék fel a "zöld gemkapocs" gomb megnyomásával. E gomb megnyomásával aktivizálódik a csatolmány kiválasztása ablak, ahol a tallózás gomb megnyomása után kiválaszthatja a saját gépéről a feltöltendő fájlt.

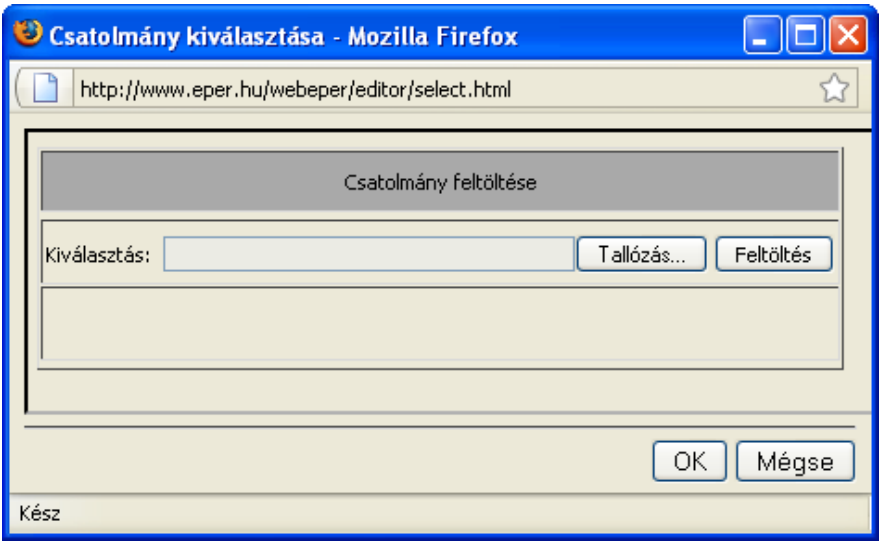

A kijelölt dokumentumot a "feltöltés" gombbal küldheti be az EPER-be, majd az OK gombbal nyugtázhatja a sikeres feltöltést. A támogatási igény véglegesítése előtt a "piros X" gomb megnyomásával törölheti a korábban feltöltött dokumentumot és újat tölthet fel. A támogatási igény véglegesítése után nincs lehetőség a fájl módosítására.

Határon túli egyházi szerv esetén nem kötelező az egyházi felettes ajánlásának felcsatolása, de a megléte az elbírálásnál előnyt jelent. Az adatlapon külön fel kell tüntetni az ajánló nevét és tisztségét is.

Kérjük, adják meg a kialakítandó/felújítandó helyiség jellemzőinél az alapterületet és az alkalmankénti használók létszámát.

#### 9. Nyilatkozatok

A kérelem benyújtásával tudomásul kell vennie az adatlapon szereplő nyilatkozat tartalmát.

Fontos kitérnünk a közpénzekből nyújtott támogatások átláthatóságáról szóló 2007. évi CLXXXI. törvény 6. § (1) bekezdésében leírt összeférhetetlenség fogalmára (lásd jelen útmutató 16. pont), amely alapján egyes szervezetek és személyek nem indulhatnak igénylőként és nem részesülhetnek támogatásban. Ebben a pontban arról is nyilatkoznia kell az igénylőnek, hogy kizáró összeférhetetlenségi okok nem állnak fönn vele és szervezetével szemben sem.

Ugyanez a jogszabály 8. § (1) bekezdése rendelkezik az érintettség fogalmáról, amelyről szintén jelen útmutató 17. pontjában tájékozódhat részletesen. Kérjük, érintettség esetén ne felejtse el a honlapról letölthető közzétételi kérelmet a kérelméhez csatolni.

#### 10. Csatolható dokumentumok

Itt van lehetősége felcsatolni a projekthez kapcsolódó egyéb dokumentumokat. A felcsatolást a zöld gemkapocs gomb megnyomásával teheti meg.

# <span id="page-11-0"></span>**7. A benyújtás határideje**

Az egyházi célú program-típusú központi költségvetési hozzájárulások támogatási kérelmeit 2013.11.14-én 24:00-ig nyújthatja be.

**Határidőben benyújtottnak minősül az a kérelem, amely az EPER-ben véglegesítésre került. Azon kérelmeket, amelyek nem kerültek véglegesítésre (státusza "megkezdett" maradt), a Támogatáskezelő nem tekinti benyújtottnak, figyelmen kívül hagyja. Az EPER-ben a megadott beadási határidő után pályázatot/támogatási kérelmet véglegesíteni nem lehet.**

# <span id="page-11-1"></span>**8. A támogatói döntés**

A Támogató a beadási határidőt követő 60 napon belül hozza meg döntését. A nyertes igénylőket írásban értesítjük. A döntéssel kapcsolatban a további információk a [www.emet.gov.hu](http://www.emet.gov.hu/) internetes felületen érhetők el.

A támogatás az egyedi döntést követően támogatási szerződés keretében kerül átadásra az egyházi jogi személy, illetve a határon túli egyházi szervezet részére **előfinanszírozás vagy igény szerint utófinanszírozás formájában.** Az előirányzat pénzügyi lebonyolítását, a szerződéskötést és az elszámoltatást az Emberi Erőforrások Minisztériuma háttérintézménye, az Emberi Erőforrás Támogatáskezelő (EMET) végzi.

# <span id="page-11-2"></span>**9. Szerződéskötés**

A pozitív támogatási döntésről szóló államtitkársági levelet 10 munkanapon belül követi a Támogatáskezelő által küldött levél, amely tartalmazza a támogatási szerződés aláírandó példányait, a szerződéskötés feltételeiről szóló tájékoztatást és az ahhoz szükséges dokumentumok listáját. A támogatás igénybevételére a támogatási szerződés keretei között van lehetőség. A szerződés megkötéséhez szükséges dokumentumokat a szerződés kedvezményezettje a szerződések általa aláírt példányaival együtt 8 napon belül küldi vissza a Támogatáskezelő részére.

A Támogatáskezelő a beérkezett iratokat megvizsgálja, és amennyiben a szerződéskötéshez szükséges dokumentumok valamelyike nem áll rendelkezésére vagy hiányos, illetve a kedvezményezett elmulasztotta az értesítésben szereplő határidőt, a Támogatáskezelő a kedvezményezettet 8 napos határidővel hiánypótlásra szólítja fel. A felszólítást elektronikus és postai úton, tértivevényes küldeményként küldi meg.

Támogatási szerződés csak akkor köthető, ha a kedvezményezettnek a Támogató felé korábbi támogatásból származó, lejárt határidejű elszámolási vagy visszafizetési kötelezettsége nincs.

# <span id="page-11-3"></span>**9.1 A támogatási szerződés aláírása**

A támogatási szerződés minden példányát a kedvezményezettnek alá kell írnia, mégpedig mindegyik példányát kék tollal az arra jogosult személy(ek)nek, az **aláírásképet igazoló dokumentumon szereplő aláírásképpel megegyezően**. Amennyiben a szervezet cégszerű aláírása pecséttel együtt érvényes, úgy az aláírás mellett le is kell pecsételni a szerződéseket.

A szervezet hivatalos képviselőjének/képviselőinek kell a szerződést és minden dokumentumot aláírnia, aki(k) a nyilvántartást vezető szerv (pl. bíróság, vagy egyházi felettes szerv) által kiadott igazoláson is nevesítve van(nak). Amennyiben a szerződéskötés során a hivatalos képviselő meghatalmazott útján jár el, abban az esetben a szerződés aláírására feljogosító meghatalmazás eredeti példányát is szükséges csatolni.

## <span id="page-12-0"></span>**9.2 Szerződéskötés előtti módosítási kérelem**

A támogatásról szóló döntés – amennyiben a Támogató által megítélt támogatás összege alacsonyabb az igényelt támogatásnál – magával vonhatja az eredeti költségvetés módosítását. A módosítást az EPER-ben is végre kell hajtani és e módosítás a papír alapú szerződés mellékletét is képezi. A kérelmező az igényelt és a megítélt támogatási összeg különbségével módosítsa a program teljes költségvetését. A módosítás során a kiírás által előírt tartalmi követelményeket be kell tartani, s a módosítás nem zárhatja ki azoknak a programrészeknek a megvalósulását, amelyeket a Támogató az igény elbírálása során – a felhívásban rögzített szempontoknak megfelelően – előnyként értékelt. A módosított költségvetést a Támogatáskezelő részére a támogatási szerződéssel egyidejűleg, az EPER-ben módosítási kérelem formájában kell benyújtani. Szerződéskötésre csak a Támogató vagy a Támogatáskezelő által elfogadott módosítások esetén kerülhet sor.

A módosításokat az EPER-be belépve lehet elvégezni, melynek lépései az alábbiak:

A menüből a "Beadott pályázatok" menüpontot kell választani, majd az aktuális pályázat kijelölését követően, a **[Módosítási kérelem]** gombra majd az **[Új]** nyomógombra kattintva lehet hozzáférni a módosítási kérelemhez. A kérelem elkészítésekor elsőként a beadott projektum adatai láthatók a rendszerben, amelyek átírásával készíthető el a módosítás.

A módosítási kérelem, bármikor, bármilyen állapotban menthető, véglegesíteni viszont csak akkor lehetséges, ha előtte az **[Ellenőrzés]** funkciógomb segítségével a rendszer által is leellenőrizteti a kívánt módosítást. Az ellenőrzés hibátlan lefutása esetén véglegesíthető a kérelem a **[Véglegesítés]** gomb segítségével, erről az akcióról azonnal értesítés érkezik, amelyet az "Üzenetek" menüpontban lehet megtekinteni.

A módosító kérelem tartalmi elbírálásáról a Támogató dönt. A módosítás eredményéről az EPER-ben az előzőekben leírt elérési úton, az **[Elbírálás megtekintése]** gomb segítségével lehet értesülni, illetve a rendszerben küldött üzenetben is.

## <span id="page-12-1"></span>**10. A támogatási összeg folyósítása**

A támogatás a kérelmező által megjelölt támogatási időszakban – a projekt kezdete és projekt vége időpontok között - megvalósult esemény felmerült költségeihez nyújtott vissza nem térítendő pénzbeli támogatás, melynek folyósítása előfinanszírozás esetén a szerződés aláírása után, a beszámoló benyújtása előtt történik, utófinanszírozás esetén pedig a beszámoló elfogadását követő 30 napon belül kerül sor.

A támogatás folyósítása a támogatási szerződésben meghatározott időpontig, banki utalás útján közvetlenül a kedvezményezett, illetve az általa az adatlapon megjelölt számlatulajdonos szervezet számlájára történik.

A kedvezményezett köteles a támogatás igénybe vételének jogosságát igazoló számviteli bizonylatait **elkülönítetten kezelni és nyilvántartani**.

A központi költségvetésből folyósításra kerülő támogatási célú kifizetések köztartozás vizsgálattal és köztartozások visszatartásával kapcsolatos feladatait a Magyar Államkincstár (Kincstár) látja el.

Amennyiben a kedvezményezettnek köztartozása van, annak összegét a Kincstár a támogatás összegéből levonja, és azt a NAV megfelelő számláján jóváírja. A köztartozás levonása után fennmaradó összeg a kedvezményezett részére átutalásra kerül.

A köztartozás levonásáról, illetve a NAV felé történő megfizetéséről a Kincstár tájékoztatja a kedvezményezettet és a Támogatót. Az értesítő levél a kedvezményezett számviteli alapbizonylatát képezi. Ez alapján veheti nyilvántartásba a támogatás teljes összegét, mint bevételt, valamint a közteher befizetési kötelezettség kiadásként történő teljesítését.

A levonással érintett összegig a kedvezményezett köztartozása megfizetettnek minősül.

A levonás a kedvezményezettnek a támogatás megszerzése érdekében (pl. támogatási szerződésben) vállalt kötelezettségeit nem érinti, azaz a teljes támogatási összeggel el kell számolni.

# <span id="page-13-0"></span>**11. Szerződéskötés utáni módosítási kérelem**

A támogatási szerződésben a kedvezményezettnek kötelezettséget kell arra vállalnia, hogy ha a támogatott program megvalósítása meghiúsul, tartós akadályba ütközik, a szerződésben foglalt ütemezéshez képest késedelmet szenved, vagy a program megvalósításával kapcsolatban bármely körülmény megváltozik, akkor legkésőbb 8 napon belül bejelenti ezt a Támogatáskezelőnek. Szerződéskötés utáni módosítási kérelmet kell benyújtani akkor is, ha a kedvezményezett új alsort kíván nyitni (vagyis új tételt kíván felvenni, a meglévők közé (továbbá, ha a fősorok között (Anyagköltség, Igénybe vett szolgáltatások, Egyéb kiadások) 10%-ot meghaladó átcsoportosítást kíván végrehajtani.

**Módosítási kérelem benyújtására legkésőbb a támogatási szerződésben megjelölt projekt vége dátumig van lehetőség.** A módosítási kérelmet az EPER-ben kell elkészíteni a 9.2. pontban részletezett lépések szerint.

# <span id="page-13-1"></span>**12. A támogatás elszámolása és ellenőrzése**

A kedvezményezettek a támogatás felhasználásáról a támogatási szerződés és a gazdálkodásukra vonatkozó előírások szerint kötelesek számot adni szakmai beszámoló és pénzügyi elszámolás formájában (együttesen: beszámoló). A pénzügyi elszámolás és szakmai beszámoló csak együttesen tekinthető beszámolónak, vagyis ha valamelyik rész hiányzik, akkor ellenőrzés nélkül hiánypótlást küld a Támogatáskezelő a hiányzó rész pótlására vonatkozóan.

A beszámolási kötelezettség teljesítése során a kedvezményezettnek igazolnia kell, hogy a támogatás rendeltetésszerűen, a Támogató döntése szerinti célnak megfelelően, a szerződésben rögzített keretek között került felhasználásra. A beszámoló erre vonatkozó adatainak megfelelő kitöltésével és a szükséges mellékletek csatolásával a kedvezményezettnek hitelt érdemlően bizonyítania kell a támogatás szerződés szerinti felhasználását.

A beszámoló benyújtásának végső határideje a projekt záró dátumát követő 30. nap

A pénzügyi elszámolást és a szakmai beszámolót a Támogatáskezelő vizsgálja meg és egy alkalommal a hiányosságok kijavítására, pótlására 8 napos határidővel felszólítja a kedvezményezettet.

A felszólítást elektronikus és postai úton, tértivevényes küldeményként küldi meg a Támogatáskezelő.

Ha a kedvezményezett nem pótolta a hiányosságokat vagy azoknak nem a hiánypótlási felhívásban meghatározott módon tett eleget a felszólításban megjelölt határidőre, úgy további hiánypótlásra nincs lehetőség.

A kedvezményezett csak a szakmai beszámoló és a pénzügyi elszámolás elfogadása esetén tekintheti a szerződésben foglalt rendelkezéseket teljesítettnek.

A beszámoló készítése során figyelmet kell fordítania arra, hogy a támogatás teljes összegével, valamint a szerződés részét alkotó költségvetésben szereplő önerővel is el kell számolnia.

Amennyiben a támogatási összeg valamit a vállalt önerő 100%-ával nem tud az elfogadott költségvetés szerint elszámolni, úgy a már kifizetett támogatásból a maradványösszeget vissza kell utalni a támogatási szerződésben megjelölt számlára az azonosító szám közlemény rovatba való feltüntetésével.

A beadott beszámoló elbírálásra kerül, amely után az alábbi döntések hozhatók:

- a) a beszámoló elfogadása,
- b) a beszámoló elutasítása,
- c) a beszámoló részbeni elfogadása

A **beszámoló elfogadása** azt jelenti, hogy megállapítható a szerződésszerű teljesítés. A Támogatáskezelő így dönt abban az esetben is, ha a Támogatott önkéntesen visszafizeti a fel nem használt támogatási összeget.

A **beszámoló elutasítása** azt jelenti, hogy a kedvezményezett a támogatással való elszámolási kötelezettségének nem tett eleget vagy szerződésszegést követett el. Ennek esetei például a következők:

- a kedvezményezett a szükséges hiánypótlási felszólításokat követően sem küldött be egyáltalán szakmai beszámolót és/vagy pénzügyi elszámolást, vagy a hiánypótlási határidőt elmulasztotta;
- a kedvezményezett szakmai beszámolója és/vagy pénzügyi elszámolása teljes egészében elfogadhatatlan;
- a kedvezményezett a beszámolás során szerződésszegést követett el.

Elutasító döntés esetén sor kerül a támogatási szerződéstől való elállásra. A szerződést megszegő szervezetnek ilyen esetben a Támogatáskezelő felszólítására vissza kell fizetnie a kiutalt támogatási összeget a meghatározott kamat összegével növelten.

A **beszámoló részleges elfogadása** azt jelenti, hogy a benyújtott beszámoló alapján csak részteljesítés állapítható meg. Ilyen esetben meghatározásra kerül, hogy a pénzügyi elszámolás mely tételei/összegei, illetve szakmai beszámoló mely elemei lettek elfogadva, illetve elutasítva és a kedvezményezettnek a Támogatáskezelő felszólítására vissza kell fizetnie a kiutalt támogatási részösszeget a meghatározott kamat összegével növelten.

# <span id="page-14-0"></span>**12.1 Pénzügyi elszámolás**

A pénzügyi elszámolás keretében a kedvezményezettnek a támogatási összeg, valamint a költségvetésben szereplő önerő felhasználását igazoló számviteli bizonylatok, azaz a költséget igazoló bizonylatok és azok pénzügyi teljesítését (kifizetését) igazoló bizonylatok hitelesített másolatait egy számlaösszesítő melléklettel együtt kell benyújtania az EPER pénzügyi elszámolás moduljának használatával.

Az elszámolást az általános forgalmi adóról szóló 2007. évi CXXVII. törvény (a továbbiakban: ÁFA törvény), a számvitelről szóló 2000. évi C. törvény (továbbiakban: Számviteli törvény), valamint a 24/1995. (XI. 22.) PM rendeletben leírt tartalmi és alaki követelményeknek megfelelő, a gazdasági esemény felmerült költségeit alátámasztó záradékolt számviteli bizonylatok és annak pénzügyi teljesítését (kifizetését) igazoló bizonylatok hitelesített másolatainak megküldésével kell megtenni.

Fontos, hogy a számviteli bizonylat tartalma kapcsolódjon a programhoz, bizonyítsa a program megvalósítását, a számviteli bizonylatok által alátámasztott gazdasági események teljesítési dátumai, teljesítési időszakai kapcsolódjanak a projekt megvalósításához, támogatási időszakhoz. Ennek értelmében csak olyan költséget igazoló bizonylatok fogadhatóak el, amelyeken a teljesítés időpontja és amennyiben feltüntetésre kerül teljesítési időszak, illetve számlázott időszak a támogatási időszakba esik.

A pénzügyi elszámolást a teljes költségvetés, annak módosítása esetén a legutolsó elfogadott költségvetés költségtípusai és összegei alapján kell elkészíteni.

# <span id="page-15-0"></span>**12.2 Pénzügyi elszámolás formai kellékei**

Felhívjuk a figyelmét, hogy az elszámoláskor benyújtott számviteli bizonylatok **csak formailag megfelelően és hiánytalanul kitöltötten fogadhatóak el**. Az elszámolás során hiányos, vagy hiányosan kitöltött, olvashatatlan vagy nem eredeti vagy nem szabályos aláírással benyújtott számviteli bizonylat másolat nem fogadható el.

Ezért kérjük, a számla átvételekor ellenőrizze, hogy a számla alakilag és tartalmilag megfelel-e az ÁFA törvényben leírtaknak, valamint, hogy számszakilag is megfelelően van kitöltve. Kérjük, hogy az alábbi adatok meglétét és olvashatóságát feltétlenül ellenőrizze átvételkor:

- a számla kiállításának kelte és sorszáma;
- a szállító neve, címe és adószáma;
- a vevő neve és címe;
- a teljesítés időpontja, ha az eltér a számla kibocsátásának időpontjától;
- az értékesített termék, illetőleg a nyújtott szolgáltatás megnevezése, egységára és mennyisége;
- az adó alapja és mértéke (egyszerűsített adattartalommal kibocsátott számla esetén az ellenérték adót is tartalmazó összege, jogszabályban meghatározott adómértéknek megfelelő százalékérték);
- a számla "összesen" értéke.

Kérjük, ügyeljen arra, hogy a számlán a kibocsátó a **teljesítés napjaként** csak egy adott napot jelöljön meg és ne időszakot, mert ezt az ÁFA törvény által támasztott feltételek csak az előbbi ismerik el.

Amennyiben a számla alanyi- vagy tárgyi adómentes tevékenység / szolgáltatás / termékértékesítés céljából került kiállításra, kérjük, ennek tényét a számlán is feltüntetni a kibocsátó által (leggyakoribb jelölések: AM, TAM). Továbbá az ÁFA törvény 176. §-a alapján egyszerűsített adattartalommal, adómentes termék értékesítése, szolgáltatás nyújtása esetén kiállított számlán az "ÁFA-törvény területi hatályán kívül" kifejezés feltüntetése kötelező.

A pénzügyi elszámolás részeként a **kedvezményezett, azaz a támogatott** nevére és címére kiállított számla, számviteli bizonylat fogadható el. Abban az esetben, ha nem a kedvezményezett székhelyére szól a számviteli bizonylat, hanem valamely működési helyére, vagy a számviteli bizonylaton lévő teljesítés helye (fogyasztási hely) nem a kedvezményezett székhelye, hanem valamely működési helye, akkor megfelelő dokumentummal (bérleti szerződés, NAV (APEH) bejelentő telephelyről) igazolni szükséges, hogy a számviteli bizonylaton feltüntetett cím hogyan kapcsolódik a szervezet működéséhez.

Az elszámoláshoz beküldendő bizonylatmásolatokat **sorszámozni** kell a számlaösszesítő sorrendjével megegyezően, úgy hogy a tételes ellenőrzés során a kifizetések egyértelműen azonosíthatók legyenek.

#### <span id="page-15-1"></span>**12.3 Számviteli bizonylatok záradékolása és hitelesítése, valamint a speciális elszámolási szabályok**

Az elszámolni kívánt költségeket igazoló számviteli bizonylatokat záradékolni, majd a másolatot hitelesíteni kell a következő módon:

- $\equiv$ az **eredeti** számviteli bizonylaton szöveges formában fel kell tüntetni az adott támogatás azonosítóját, valamint az elszámolni kívánt összeget, a következőképpen *"Az Emberi Erőforrások Minisztériuma felé…. Ft összegben az EGYH-…-14-…. azonosítószámú támogatás keretében elszámolva"*  **(=ZÁRADÉKOLÁS).** Önerő esetén a záradék szövege: *"Az Emberi Erőforrások Minisztériuma felé…. Ft összegben az EGYH-…-14-…. azonosítószámú támogatás önerejének terhére elszámolva."*
- A (záradékolt) eredeti számviteli bizonylatot ezt követően le kell fénymásolni, majd a másolatra pecséttel vagy kék tollal rá kell vezetni, hogy "A másolat az eredetivel mindenben megegyezik." (vagy ezzel megegyező tartalmú hitelesítési szöveg),
- ezután a fénymásolatot a képviselőnek vagy meghatalmazottnak kék tollal cégszerű aláírásával (a szervezet bélyegzőlenyomata és a hivatalos képviselő aláírása szükséges) és dátummal kell ellátnia **(=HITELESÍTÉS)**.

A hitelesítést a szervezet hivatalos képviseletére jogosult személynek kell elvégeznie. A képviselő akadályoztatása esetén meghatalmazott személy is eljárhat, ebben az esetben a képviselő által aláírt alakszerű meghatalmazás csatolása szükséges.

A 100.000,-Ft összeget meg nem haladó értékű számlák és számviteli bizonylatok másolati példányait nem kell a pénzügyi elszámolásra benyújtani, amennyiben a számlaösszesítőn feltüntetett adatok valódiságát, az eredeti bizonylatokkal való egyezőségét és az eredeti bizonylatok záradékolásának megtörténtét könyvvizsgáló igazolja. A be nem küldendő bizonylatok és záradékolásuk helyszíni ellenőrzés során kerülhetnek ellenőrzésre. **Felhívjuk a támogatottak szíves figyelmét, hogy a 100.000,-Ft értékhatár az elszámolni kívánt bizonylat bruttó értékére vonatkozik és nem a támogatás terhére elszámolni kívánt összegre.**

Az alábbiakban a speciális elszámolási szabályokat részletezzük:

#### **100.000 Ft értékhatárt meghaladó áru beszerzése vagy szolgáltatás igénybe vétele esetén:**

A kedvezményezett 100.000 Ft értékhatár feletti árubeszerzésre, vagy szolgáltatás megrendelésre irányuló szerződést kizárólag írásban köthet. Írásban kötött szerződésnek minősül az elküldött és visszaigazolt megrendelés is.

## **A személyi jellegű költségek elszámolásának módja:**

Minden esetben hitelesített szerződés másolat csatolása szükséges továbbá:

- megbízási díj számlás kifizetése, illetve vállalkozási szerződéssel foglalkoztatás esetén a hitelesített számla másolat és a pénzügyi teljesítést igazoló bizonylat hitelesített másolatát kell a pénzügyi elszámolásban beküldeni.
- bérköltség, vagy bérszámfejtett megbízási díj elszámolása esetén a kifizetést megalapozó egyéni havi bérjegyzék (kifizetési jegyzék), a pénzügyi teljesítést igazoló bizonylat, és a munkavállalót terhelő adó és járulékok, valamint a munkáltatót terhelő járulékok megfizetését igazoló bankszámlakivonatok hitelesített másolatait kell benyújtani.

#### **Záradékolás bérkifizetések elszámolása esetén:**

- nettó vagy bruttó bérköltség/megbízási díj elszámolása esetén a kifizetési jegyzéket (bérjegyzéket) kell záradékolni az elszámolni kívánt összeg erejéig;

- a munkabérből/megbízási díjból levont járulékok, az adó és a munkáltatót terhelő járulékok elszámolása esetén a kifizetési jegyzék (bérjegyzék) záradékolása mellett a levont járulékok, az adó és a munkáltatót terhelő járulékok megfizetését igazoló bankszámlakivonato(ka)t is záradékolni kell az elszámolni kívánt összeg erejéig név szerinti megjelöléssel. Nettó finanszírozású költségvetési szervek esetén a MÁK Regionális Igazgatósága által havonta megküldött Költségvetési szervek bérelszámolása és finanszírozása összesítője lap(oka)t is záradékolni kell.

# **Külföldi számla elszámolásának módja:**

Külföldi számlák elszámolásához minden esetben a hivatalos képviselő által cégszerűen aláírt fordítást kell csatolni, valamint "forintosítani" kell a számlát, váltási jegyzék csatolásával, vagy a számla kifizetésének napján, az MNB által közzétett, hivatalos devizaárfolyamon. Amennyiben átutalással teljesült a kifizetés, akkor a bankszámlakivonat által tartalmazott átváltási árfolyammal kell számolni.

## **Nem magyar nyelvű számviteli bizonylatok benyújtása esetén**:

A beszámolóhoz a nem magyar nyelvű dokumentum hitelesített másolata mellé, annak a támogatott által készített, a képviselő által hitelesített fordítását is szükséges benyújtani.

## **Útiköltség elszámolásának módjai:**

A **szervezet tulajdonában** vagy bérleményében/üzemeltetésében lévő gépjármű esetén csatolni kell a *forgalmi engedély* vagy *a bérleti szerződés*, megállapodás hitelesített másolatát. A támogatás terhére az üzemanyag számla összege számolható el *az útnyilvántartás* alapján igazolt használatra eső üzemanyag fogyasztás mértékében.

## **Az útnyilvántartás minimális tartalma**

- gépjármű típusa,
- forgalmi rendszáma,
- a NAV által közzétett hatályos fogyasztási norma,
- az utazás időpontja,
- az utazás célja (honnan-hova történt az utazás),
- a felkeresett partner(ek) megnevezése,

- a közforgalmi útvonalon megtett kilométerek tartalmazhatja az előzőekkel kapcsolatos üzemanyag vásárlás időpontját és költségeit is.

**Magánszemély tulajdonában** lévő személygépkocsi használata estén **a** *kiküldetési rendelvényt* kell csatolni, mely tartalmazza**:**

- a magánszemély nevét, adóazonosító jelét,
- a gépjármű gyártmányának, típusának megnevezését,
- a gépjármű forgalmi rendszámát,
- a hivatali, üzleti utazás(ok) célját, időtartamát, útvonalát;
- a futásteljesítményt, megtett kilométer,
- az utazás költségtérítésének összege,

- a költségtérítés kiszámításához szükséges adatokat, mint a NAV által közzétett üzemanyag-fogyasztási norma és a NAV által az adott hónapra közzétett üzemanyagár.

#### **Tárgyi eszköz elszámolásának módja:**

Tárgyi eszköz beszerzésének elszámolásához a záradékolt számla hitelesített másolata és a pénzügyi teljesítést igazoló bizonylat hitelesített másolatán felül csatolni kell a bevételezési leltári bizonylat, vagy eszköz-nyilvántartási bizonylat hitelesített másolatát is.

#### **Továbbszámlázott költség elszámolásának módja:**

Továbbszámlázás esetén a továbbszámlázásról szóló szerződés, vagy megállapodás hitelesített másolatát is csatolni kell.

#### **Előlegszámla/részszámla elszámolása:**

Előlegszámla vagy részszámla pénzügyi elszámolás részeként történő benyújtása esetén, csak a hozzá kapcsolódó pénzügyileg is rendezett (kifizetett), záradékolt végszámlával együtt számolható el.

# **Beruházások esetén:**

a vállalkozóval kötött **írásbeli szerződés,** és a **teljesítési igazolás** hitelesített másolatait is be kell nyújtani a záradékolt számviteli bizonylatok mellett.

Amennyiben rendelkezésre áll: az épület kulcsrakész átadása után kiadott **használatbavételi engedély** másolatát is. A határon túli szervezetek esetében annak a támogatott által készített,a képviselő által hitelesített magyar nyelvű fordítását;

- az építési munkálatok ellenőrzésével megbízott **műszaki ellenőr** szerződését, számlateljesítését és a benne foglalt tételek felhasználásáról szóló teljesítési igazolást. A határon túli szervezetek esetében annak a képviselő által hitelesített magyar nyelvű fordítását;

- bérelt ingatlanon történő átalakítás, építkezés esetén: az ingatlan-nyilvántartásba bejegyzett tulajdonos és a Támogatott közötti megállapodást, melyben a felek rögzítik, hogy a tulajdonos az ingatlant a Támogatott részére meghatározott időre használatba adja, és hozzájárul az ingatlanon végzett átalakításhoz.

# <span id="page-18-0"></span>**12.4 Pénzügyi teljesítést (kifizetést) igazoló bizonylatok**

Minden, a gazdasági események kiadásait igazoló számviteli bizonylathoz, annak értékének pénzügyi teljesítését (kifizetését) igazoló bizonylat hitelesített másolatát is csatolni kell. Pénzügyi teljesítést (kifizetést) igazoló bizonylat:

- $\equiv$ a költség, kiadás készpénzben történő megfizetése esetén:
	- a kedvezményezett által kiállított kiadási pénztárbizonylat, vagy
	- a pénzeszközökről és azok forrásairól, valamint az azokban beállott változásokról a kedvezményezett által vezetett könyvviteli nyilvántartás (pl.: időszaki pénztárjelentés, naplófőkönyv);
- átutalással teljesített kiegyenlítés esetén:
	- bank által kibocsátott bankszámlakivonat, vagy
	- a kedvezményezett által előállított internetes ún. számlatörténet, amennyiben az tartalmazza a nyitó- és záró egyenleget is.

A pénzügyi teljesítést (kifizetést) igazoló bizonylatokat is hitelesíteni kell a fent leírt módon. Amennyiben a pénzügyi teljesítést (kifizetést) igazoló bizonylat nem jelzi egyértelműen, hogy melyik kifizetéshez kapcsolódik, akkor a pénzügyi teljesítést (kifizetést) igazoló bizonylatot is záradékolni kell a fentiekben meghatározottak szerint.

A pénzügyi beszámolóhoz beküldött kiadási pénztárbizonylat minimális kellékei:

- a bizonylat sorszáma;
- a bizonylat kibocsátójának neve, címe és adószáma;
- a pénztárból kiadott (átvett) összeg;
- a kifizetés időpontja;
- a kifizetés jogcíme;
- a pénztáros, az átvevő, a kifizetést jóváhagyó aláírása, és az átvevő személyi okmányának sorszáma.

## <span id="page-18-1"></span>**12.5 Pénzügyi elszámolás kötelező tartalma**

A pénzügyi elszámolás részeként a következőket kell beküldeni papír alapon:

- az EPER-ből kinyomtatott **számlaösszesítő** a szervezet hivatalos képviselője által aláírt, eredeti példánya, amely az elszámolni kívánt kiadásokat alátámasztó számviteli bizonylatok adatait tartalmazza;
- az elszámolni kívánt **kiadásokat igazoló, forintban záradékolt számviteli bizonylatok hitelesített másolata**;
- **a pénzügyi teljesítést (kifizetést) igazoló bizonylatok hitelesített másolata**;
- személyi jellegű kifizetések esetében a munka-, a megbízási-, vagy a vállalkozási szerződés hitelesített másolata;
- a támogatás és a saját forrás terhére a százezer forint értékhatárt meghaladó értékű áru beszerzése vagy szolgáltatás megrendelésére irányuló szerződés hitelesített másolata (az Ávr. 73. § (3) bekezdésében foglaltak értelmében feltétel az írásban kötött szerződés);
- amennyiben a számlán hivatkozás szerepel szerződésre, megállapodásra, vagy megrendelőre akkor annak hitelesített másolata;
- bérleti díj elszámolása esetén a bérleti díjhoz kapcsolódó bérleti szerződés hitelesített másolata;
- Jelen útmutató 22. oldalán szereplő a költségek jogosságára és az ellenszolgáltatás biztosítására vonatkozó nyilatkozat.

# <span id="page-19-0"></span>**12.6 Pénzügyi elszámolásban megengedett eltérések**

**Szerződésmódosítási kérelem benyújtása nélkül is eltérhet** a költségvetésben rögzített, elfogadott költségtervtől az alábbiak szerint:

- a tervezett összegtől lefelé korlátlan mértékben eltérhet, vagyis kevesebb összeget elszámolhat;
- a támogatási összeg erejéig elkészített részletes költségvetési terv egyes költségvetési fősorain (Anyagköltség, Igénybevett szolgáltatások Egyéb kiadások) a támogatási szerződésben jóváhagyottakhoz képest legfeljebb **10% eltérés megengedett**. A 10%-ot meghaladó módosulás esetén szerződés módosítás szükséges. A szerződés módosítást a Támogatáskezelőhöz, az EPER-ben benyújtott módosítási kérelemmel kell kezdeményezni. Módosítási kérelem benyújtására legkésőbb a támogatási szerződésben megjelölt projekt vége dátumig van lehetőség;
- a pénzügyi elszámolás során a megnyitott alsorok között tetszőlegesen  $\overline{\phantom{0}}$ átcsoportosíthatók az elszámolni kívánt összegek.

## <span id="page-19-1"></span>**12.7 Pénzügyi elszámolás elkészítése**

A tételes pénzügyi elszámolást az EPER-be belépve tudja majd rögzíteni, ami nem váltja ki az elszámoláshoz tartozó pénzügyi dokumentumok papíralapon történő benyújtását.

A pénzügyi elszámolás részét képező számviteli bizonylatok főbb adatait tételesen is rögzíteni kell az EPER-ben. A rendszer pénzügyi elszámolás modulja segítséget nyújt az egyes költségsorok terhére elszámolt összegek keretfigyelésében, visszajelzést ad a többször elszámolt számviteli bizonylatokról…stb.

Az elszámolás elkészítéséhez a [www.emet.gov.hu](http://www.emet.gov.hu/) honlapról letölthető "**EPER** Felhasználói kézikönyv **– Pénzügyi elszámoláshoz**"nyújt részletes segítséget.

# <span id="page-19-2"></span>**12.8 Az előfinanszírozással kapcsolatos jogszabályok**

Az államháztartásról szóló törvény végrehajtásáról szóló 368/2011. (XII. 31.) Korm. rendelet 78. § (2) bekezdése alapján az előfinanszírozás definíciója:

"(2) Előfinanszírozás esetén az egyösszegű kifizetésre a záró beszámoló elfogadása előtt kerül sor."

A módosult rendelkezés értelmében a támogatásból finanszírozott kiadások felmerülése a **támogatás jóváírása előtt is** történhet.

# <span id="page-20-0"></span>**12.9 Szakmai beszámoló**

A szakmai beszámoló a szerződésben vállalt feladatok megvalósulását, a vállalt indikátorok teljesítését mutatja be. A beszámolót az EPER-ben kell elkészíteni a "Beadott pályázatok" menüpont kiválasztása után a [Szakmai beszámoló] nyomógomb használatával.

A beküldött szakmai beszámoló ellenőrzése kiterjed annak vizsgálatára, hogy az elfogadott, érvényes szakmai programterv a beszámolóban rögzített kérdések megválaszolásával megvalósultnak tekinthető-e. A szakmai beszámolóban felsorolt megvalósított feladatoknak igazodniuk kell a pénzügyi beszámoló költségvetési soraihoz.

Amennyiben a vállalt feladatok megvalósítása során változások történtek a szerződésben részletezettekhez képest, az eltéréseket indokolni kell.

A támogatáshoz kapcsolódó minden egyes dokumentumon, kiadványon, és nyomtatványon fel kell tüntetni a támogatás tényét a Támogató - Emberi Erőforrások Minisztériuma- és a támogatási azonosító megjelölésével.

## <span id="page-20-1"></span>**12.10 Egyéb ellenőrzések**

Támogató, Támogatáskezelő, illetve a jogszabály által az ellenőrzésükre feljogosított szervek (különösen az ÁSZ, KEHI) jogosultak a támogatás jogszerű felhasználásának ellenőrzése céljából a projekt megvalósításának folyamatba épített, illetve utólagos ellenőrzésére.

A kedvezményezett az ellenőrzések során köteles együttműködni az ellenőrzést végző szervezetekkel, illetve a projekt zárását követő 5 éven át köteles biztosítani, hogy a dokumentumok őrzésére kijelölt helyen a dokumentáció teljes anyaga rendelkezésre álljon. A kedvezményezett a helyszín változásáról köteles haladéktalanul tájékoztatni a Támogatáskezelőt. E kötelezettség megszegése esetén a Támogató jogosult – a kötelezettség fennállásának időtartama alatt – a támogatás jogosulatlan igénybe vételére vonatkozó szankciók alkalmazására.

## <span id="page-20-2"></span>**13. Lezárás**

A támogatási program lezárása - a támogatott cél szerződés szerinti megvalósulását követően - a megvalósításáról szóló szakmai beszámoló, továbbá a program teljes költségvetésének elszámolásáról készített pénzügyi elszámolás alapján történik. A program lezárásának tényéről a Támogatáskezelő értesíti a kedvezményezettet.

## <span id="page-20-3"></span>**14. Lemondás**

A kedvezményezett a döntés után bármikor kezdeményezheti a támogatási összeg egészéről vagy részéről való lemondást az EPER-ben a "**Beadott pályázatok"** menüpontban vagy a [www.emet.gov.hu](http://www.wekerle.gov.hu/) honlapról letölthető iratminta segítségével. Gyakori eset, hogy a kedvezményezett a beszámoló elkészítése során szembesül azzal, hogy a támogatási összeg 100%-ával nem tud az elfogadott költségvetés szerint elszámolni, ekkor a beszámolóval együtt kell beküldeni a lemondó nyilatkozatot, valamint már kiutalt támogatás esetén a visszautalást igazoló dokumentum hitelesített másolatát.

A lemondó nyilatkozatot a szervezet hivatalos képviselőjének kell aláírni.

# <span id="page-21-0"></span>**15. Adatmódosítás**

Amennyiben a szerződés megkötését követően a kedvezményezett adataiban változás következik be, azt a kedvezményezett haladéktalanul, legkésőbb 8 napon belül köteles a Támogatáskezelőnek bejelenteni a változást igazoló dokumentumok megküldésével egyidejűleg.

## <span id="page-21-1"></span>**16. Iratbetekintés szabályai**

A keletkezett iratokba való betekintés az információs önrendelkezési jogról és az információszabadságról szóló 2011. évi CXII. törvény valamint a közpénzekből nyújtott támogatások átláthatóságáról szóló 2007. évi CLXXXI. törvény szabályai alapján lehetséges

Nem nyilvános adat:

- személyes adat, különleges adat;
- üzleti titok;
- állami- és szolgálati titok;
- nemzetközi szerződésből eredő kötelezettség alapján minősített adat;
- $\frac{1}{2}$ ha a közérdekű adatok nyilvánosságához való jogot – az adatfajták meghatározásával – törvény honvédelmi, nemzetbiztonsági, bűnüldözési vagy bűnmegelőzési, központi pénzügyi vagy devizapolitikai érdekből, bírósági vagy közigazgatási hatósági eljárásra tekintettel korlátozza;
- a döntés megalapozását szolgáló adatok a döntés meghozatalát megelőzően.

#### <span id="page-21-2"></span>**17. A felhívásban és az útmutatóban használt fogalmak**

- a) **Kérelmező**: belföldi vagy külföldi székhellyel működő jogi személyek, jogi személyiséggel nem rendelkező egyházi szervezetek.
- b) **Kedvezményezett**: az előirányzatból részesülő kérelmező vagy egyéb a kötelezettségvállalás alapján – jogosult jogi személy, jogi személyiséggel nem rendelkező egyéb egyházi szervezetek. Végső kedvezményezett az előirányzat terhére folyósított támogatás végső felhasználója.
- c) **Kötelezettségvállaló**: a jogképességgel nem rendelkező kérelmezőknek Kötelezettségvállaló szervezetet kell megjelölni. A kötelezettségvállaló szervezet a kérelmező megjelölt, a program végrehajtására, a támogatás kérelmező általi felhasználására és elszámolására kötelezettséget vállaló jogi személy.
- d) **Számlatulajdonos**: az önálló bankszámlával nem rendelkező kérelmezőnek bankszámlával rendelkező személyt vagy szervezetet kell megjelölni, aki/amely a támogatási összeg fogadására saját bankszámláját az önálló bankszámlával nem rendelkező kedvezményezett részére biztosítja.
- e) **Támogató**: az előirányzat felett rendelkezésre jogosult, annak felhasználásáért felelős szerv, illetve szervezet, aki a kedvezményezetteket támogatásban részesíti (Emberi Erőforrások Minisztériuma).
- f) **Támogatáskezelő**: jogszabály vagy a támogatóval kötött megállapodás alapján a pályáztatás/támogatás technikai lebonyolítását végző, illetve a programok tartalmi és pénzügyi megvalósítását ellenőrző szerv, azaz az Emberi Erőforrás Támogatáskezelő.
- g) **Internetes pályázatkezelő rendszer**: a támogatáskezelő által üzemeltetett Internetalapú támogatáskezelő információs rendszer (Elektronikus Pályázatkezelési és Együttműködési Rendszer - EPER).
- h) **Támogatási időszak**: a támogatási szerződésben megjelölt időpontok közötti intervallum. Ezen időszakban kell a kérelmezőnek a programját megvalósítania, s a támogatást kizárólag a fentiek szerint meghatározott időszakban bekövetkezett gazdasági események költségeinek kiegyenlítésére használhatja fel.
- i) **Összeférhetetlenség**: a közpénzekből nyújtott támogatások átláthatóságáról szóló 2007. évi CLXXXI. törvény 6. § (1) bekezdés szerint összeférhetetlenség azzal szemben áll fenn,
	- a) aki a kérelemi eljárásban döntés-előkészítőként közreműködő vagy döntéshozó.
		- aa) Döntés előkészítésben közreműködőnek minősül: az a természetes személy, aki aa1) munkaviszony jellegű jogviszonyban vagy polgári jogi jogviszony alapján részt vesz a kiírás vagy a támogatási döntés előkészítésében,
			- aa2) támogatási döntés meghozatalára irányuló eljárásban javaslattételi, véleményezési joggal rendelkezik, vagy ilyen joggal rendelkező testület tagia:
		- ab) Döntéshozónak minősül: az a természetes személy, aki
			- ab1) feladat- és hatásköre alapján a támogatási döntés meghozatalára jogosult, vagy az erre jogosult szerv vezetője vagy testület tagja,
			- ab2) feladat- és hatásköre alapján támogatási döntésre érdemi befolyással rendelkezik, így különösen, ha a támogatási döntéshez kapcsolódóan egyetértési, vétó-, hozzájárulási, illetve jóváhagyási joggal rendelkezik, vagy ilyen joggal rendelkező szerv vezetője vagy testület tagja;
	- b) kizárt közjogi tisztségviselő,

*kizárt közjogi tisztségviselőnek minősül*: a Kormány tagja, a kormánybiztos, az államtitkár, a helyettes államtitkár, a regionális fejlesztési tanács elnöke, a fejlesztéspolitikai ügyekben feladatkörrel rendelkező központi hivatal vezetője, a regionális fejlesztési tanács által törvény előírása alapján létrehozott társaság vezető tisztségviselői, felügyelő bizottsága tagjai, illetve az Ágazati Operatív Programok Közreműködő szervezetei vezető tisztségviselői és ellenőrző szervének tagjai;

c) az a)-b) pont alá tartozó személy közeli hozzátartozója,

közeli hozzátartozó: a Polgári Törvénykönyvről szóló 1959. évi IV. törvény (a továbbiakban: Ptk.) által meghatározott közeli hozzátartozó;

- d) az a)-c) pontban megjelölt személy tulajdonában álló gazdasági társaság,
	- *valamely személy tulajdonában álló gazdasági társaságnak minősül*:
		- da) a legalább 5%-os tulajdonában álló nyilvánosan működő részvénytársaság,
		- db) a bármilyen arányban tulajdonában álló gazdasági társaság (ide nem értve a nyilvánosan működő részvénytársaságot),
		- dc) a tulajdonában álló b) pont szerinti társaság
		- dc1) legalább 5%-os tulajdonában álló nyilvánosan működő részvénytársaság,
		- dc2) bármilyen arányú tulajdonában álló gazdasági társaság (ide nem értve a nyilvánosan működő részvénytársaságot).
- e) olyan gazdasági társaság, alapítvány, társadalmi szervezet, egyház vagy szakszervezet, illetve ezek önálló jogi személyiséggel rendelkező olyan szervezeti egysége, amelyben az a)-c) pont alá tartozó személy vezető tisztségviselő, az alapítvány kezelő szervének, szervezetének tagja, tisztségviselője, a társadalmi szervezet, az egyház vagy a szakszervezet ügyintéző vagy képviseleti szervének tagja.

*Vezető tisztségviselő*: a gazdasági társaságokról szóló törvény által meghatározott vezető tisztségviselő.

- f) az a társadalmi szervezet, egyház vagy szakszervezet, illetve ezek önálló jogi személyiséggel rendelkező azon szervezeti egysége,
	- fa) amely a kiírását megelőző öt évben együttműködési megállapodást kötött vagy tartott fenn Magyarországon bejegyzett párttal (a továbbiakban: párt),
	- fb) amely a kiírását megelőző öt évben párttal közös jelöltet állított országgyűlési, európai parlamenti vagy helyi önkormányzati választáson,
- g) akinek a részvételből való kizártságának tényét a Knytv. 13. § alapján a honlapon közzétették.
- j) **Érintettség**: a közpénzekből nyújtott támogatások átláthatóságáról szóló 2007. évi CLXXXI. törvény 8.§ (1) bekezdése szerint érintettség azzal szemben áll fenn,
	- a) aki az eljárásban döntés-előkészítőként közreműködő vagy döntést hozó szervnél munkavégzésre irányuló jogviszonyban áll,
	- b) aki nem kizárt közjogi tisztségviselő,
	- c) aki az a)-b) pont alá tartozó személy közeli hozzátartozója,
	- d) aki az a)-c) pontban megjelölt személy tulajdonában álló gazdasági társaság,
	- e) amely olyan gazdasági társaság, alapítvány, társadalmi szervezet, egyház vagy szakszervezet, amelyben az a)-c) pont alá tartozó személy vezető tisztségviselő, az alapítvány kezelő szervének, szervezetének tagja, tisztségviselője vagy a társadalmi szervezet ügyintéző vagy képviseleti szervének tagja.

Az érintettség közzétételét az igénylőnek a támogatási kérelmet befogadó szervnél (Emberi Erőforrás Támogatáskezelő) kell kezdeményeznie a kitöltött közzétételi kérelem megküldésével. A közzétételi kérelem letölthető az alábbi honlapról: <https://www.kozpenzpalyazat.gov.hu/srv/index.jsp>

Ha az érintettséget megalapozó körülmény az igény benyújtása után, de a támogatási döntés előtt következik be, a támogatott köteles 10 munkanapon belül kezdeményezni e körülménynek a honlapon történő közzétételét. Ha az igénylő a közzétételt határidőben nem kezdeményezte, támogatásban nem részesülhet.

## <span id="page-23-0"></span>**18. Egyéb tudnivalók**

Az EPER használatához segítséget nyújt a [www.emet.gov.hu](http://www.emet.gov.hu/) honlap Segítség/EPER menüpontjában megtalálható Felhasználói kézikönyv.

A támogatással kapcsolatos kérdéseket az azonosító megjelölésével levélben, vagy a Támogatáskezelő honlapján az előirányzatonként közzétett elérhetőségeken lehet feltenni.

Levelezési cím:

#### **Emberi Erőforrás Támogatáskezelő Egyházi és Nemzetiségi támogatások Igazgatósága 1387 Budapest, Pf. 1467**

#### <span id="page-24-1"></span><span id="page-24-0"></span>**19. Mellékletek**

# **1. sz. melléklet: Együttműködési megállapodás-minta a 2014. évi Egyházi Támogatásokhoz**

Azonosító szám: EGYH-………..….

Kedvezményezett:

Támogatás tárgya:

Támogatás felhasználója:

Alulírott (Kedvezményezett képviselője) ………………………………………………………, mint a (Kedvezményezett szervezet)……………………………………………………………. hivatalos képviselője megbízom ………………………………………………………………...-t, mint a támogatás végső felhasználójának képviselőjét azzal, hogy a ……………………………. azonosító számú, *"………………………………………………………………………………..."* tárgyú programot megvalósítsa.

A program lebonyolítására a Kedvezményezett bankszámlájára utalt ………………………….. Ft támogatási összeget a végső felhasználónak átadtam.

A támogatás felhasználásáról szóló szakmai beszámolót és pénzügyi elszámolást a(z) …………………………………………………………………… felhasználó szervezet készíti el, az elszámolás dokumentumai (számlák, szerződések, igazoló dokumentumok) a felhasználó nevére szólnak.

Dátum:

……………………………………………… *Képviselő neve tisztsége Kedvezményezett neve* Kedvezményezett részéről

……………………………………………… *képviselő neve tisztsége Felhasználó neve* Támogatás felhasználója részéről

# <span id="page-25-0"></span>**2. sz. melléklet: Minta az üzemanyag-vásárláshoz kapcsolódó útnyilvántartásról**

Gėpjármū tipusa: Hyundai Accent Gépjármű rendszáma: ABC - 123 Gépkocsi tulajdonosa: Nyertes Pálvázó Hengerürtartalom: 1493 cm3 Fogyasztási alapnorma: 8,6 l/100 km Kilométeróra állása 2011.10.01 -jén: 123.456 km

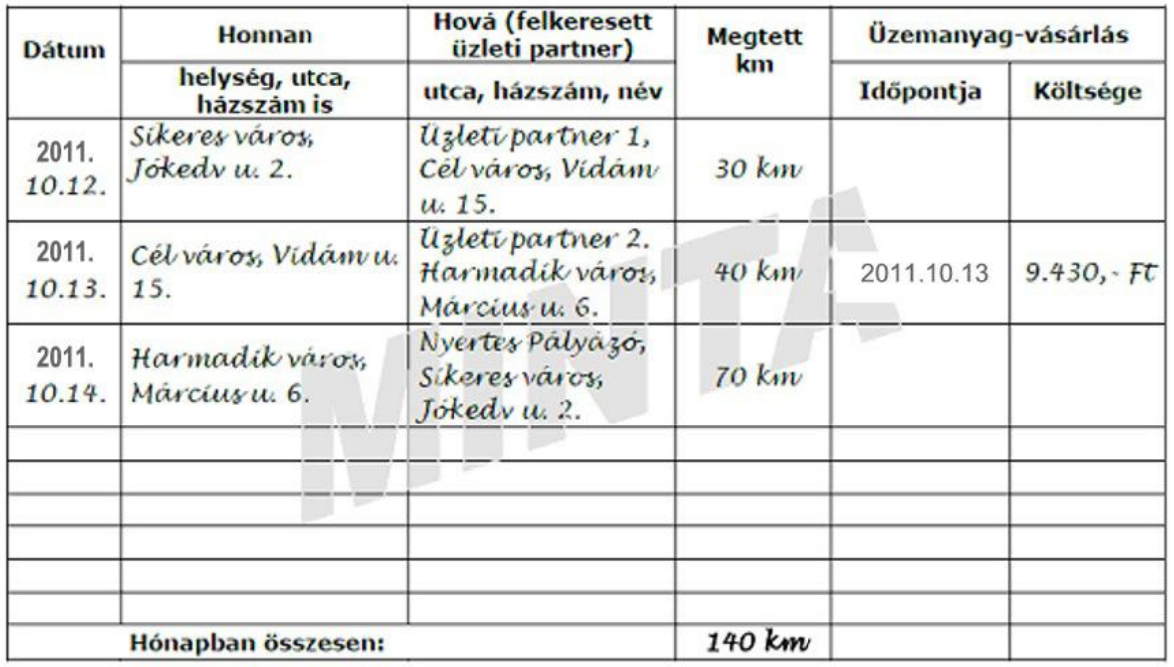

Melléklet: 123456/2010 sorszámú üzemanyag-vásárlásról szóló számla

Jármű vezetője: Utazó Elemér Kelet: 2011.10.22

Utalványozó: Utalványozó Irma Kelet: 2011.10.23

Az eredetivel mindenben megegyező hiteles másolat.

2011.10.23

**HITELESÍTÉS** 

Nyertes Tamás

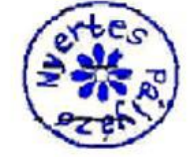

# **3. sz. melléklet: Minta a számla záradékolásáról és hitelesítéséről**

 $\ddot{\phantom{a}}$ 

<span id="page-26-0"></span> $\frac{1}{2}$ 

 $\frac{1}{3}$ 

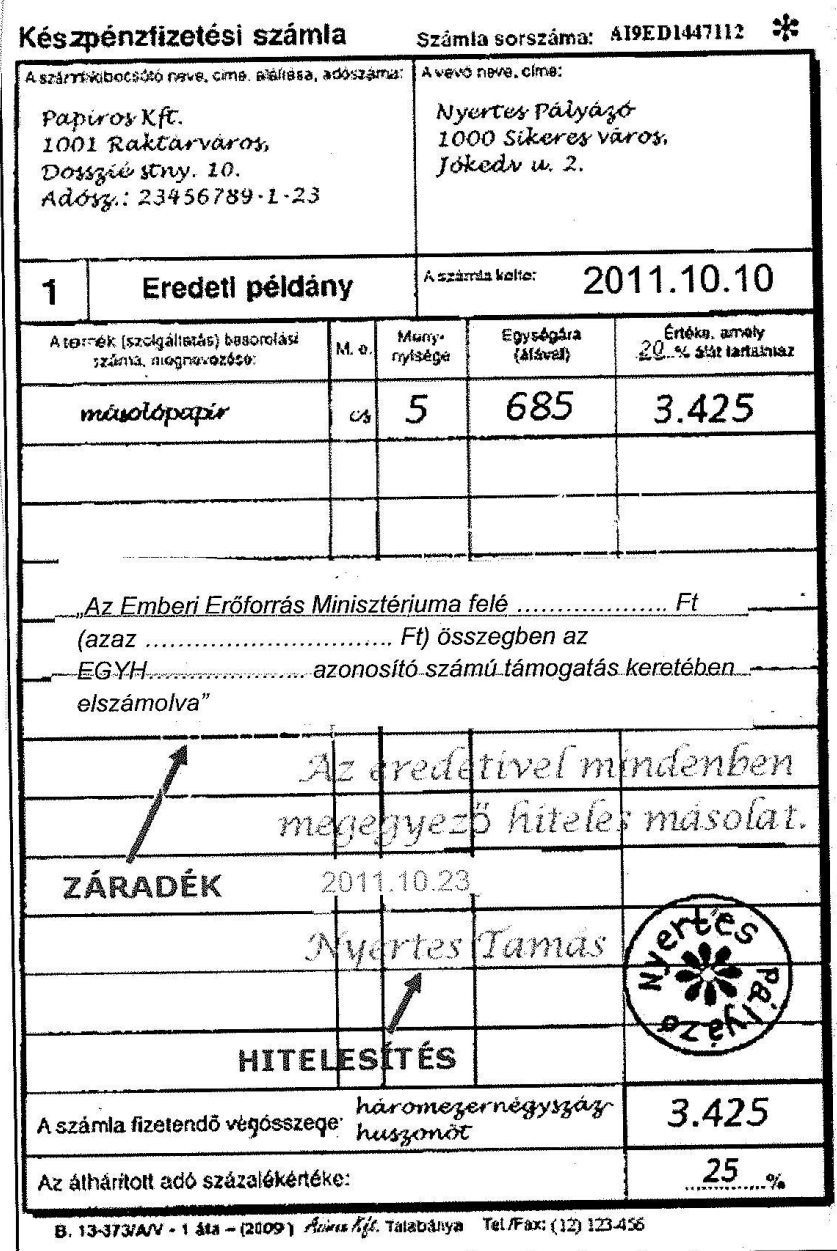

27

 $\lambda$ 

 $\mathbb{R}^3$ 

 $\overline{\mathbb{R}}$ 

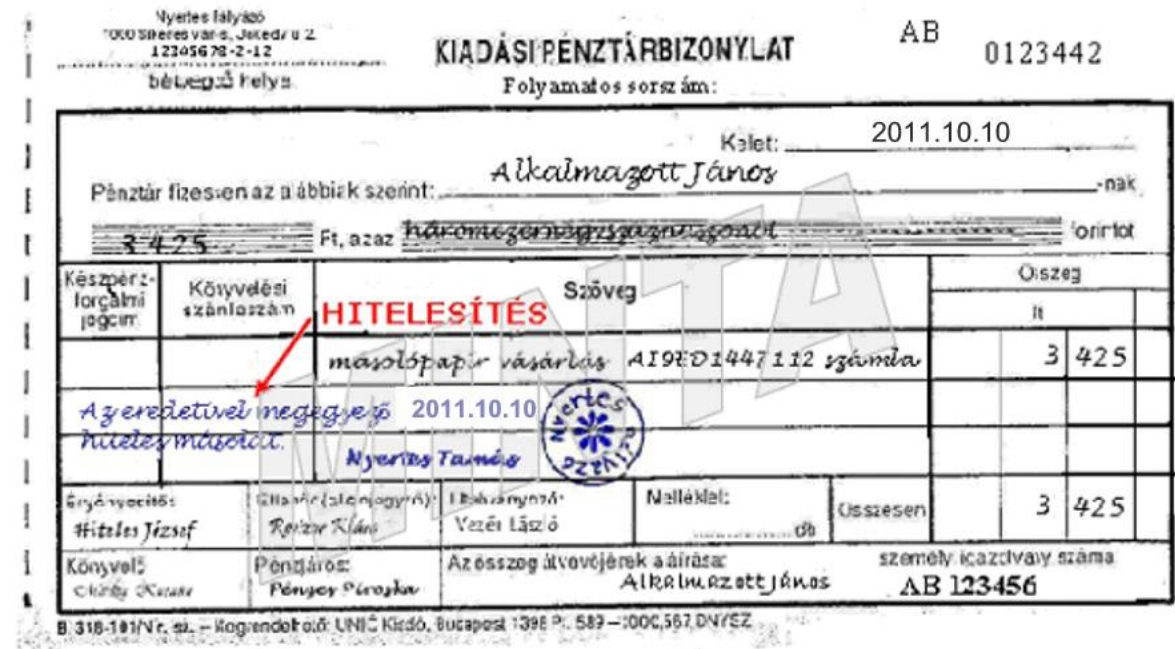

# <span id="page-27-0"></span>**4. sz. melléklet: Minta a kiadási pénztárbizonylat kitöltéséről**

#### **5. sz. melléklet: Minta külföldi számláról**

<span id="page-28-0"></span> $\frac{1}{4}$ 

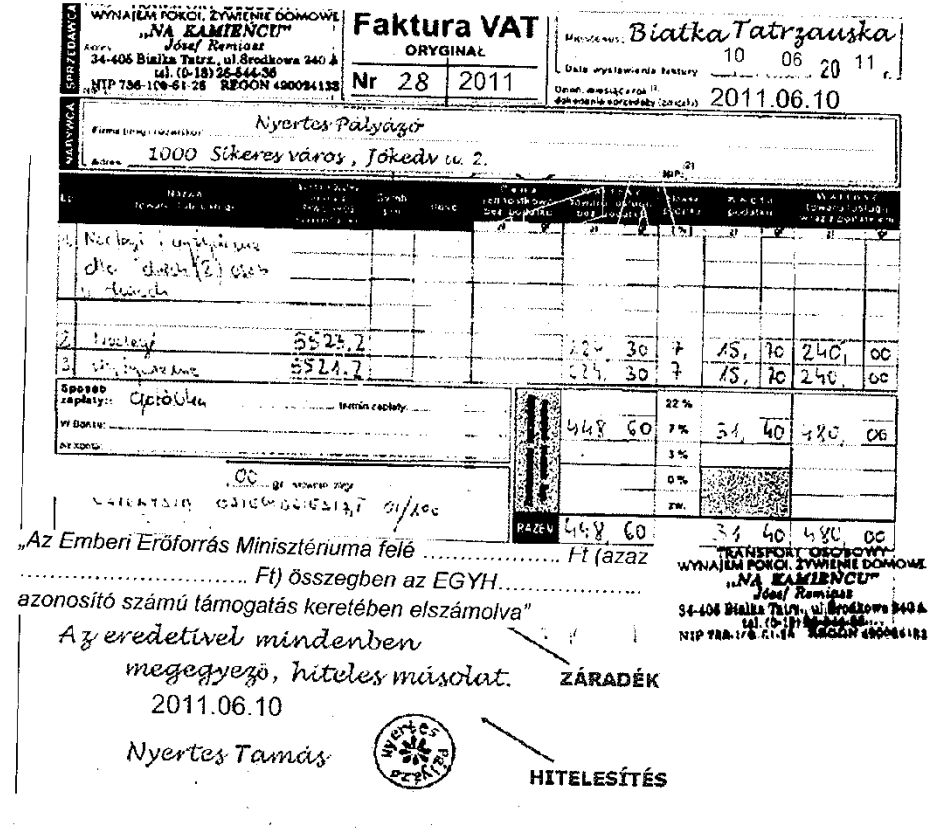

l.

 $\bar{z}$ 

 $\Delta \phi$ 

 $\frac{1}{2}$ 

# **6. sz. melléklet: Minta a külföldi számla fordításáról**

<span id="page-29-0"></span>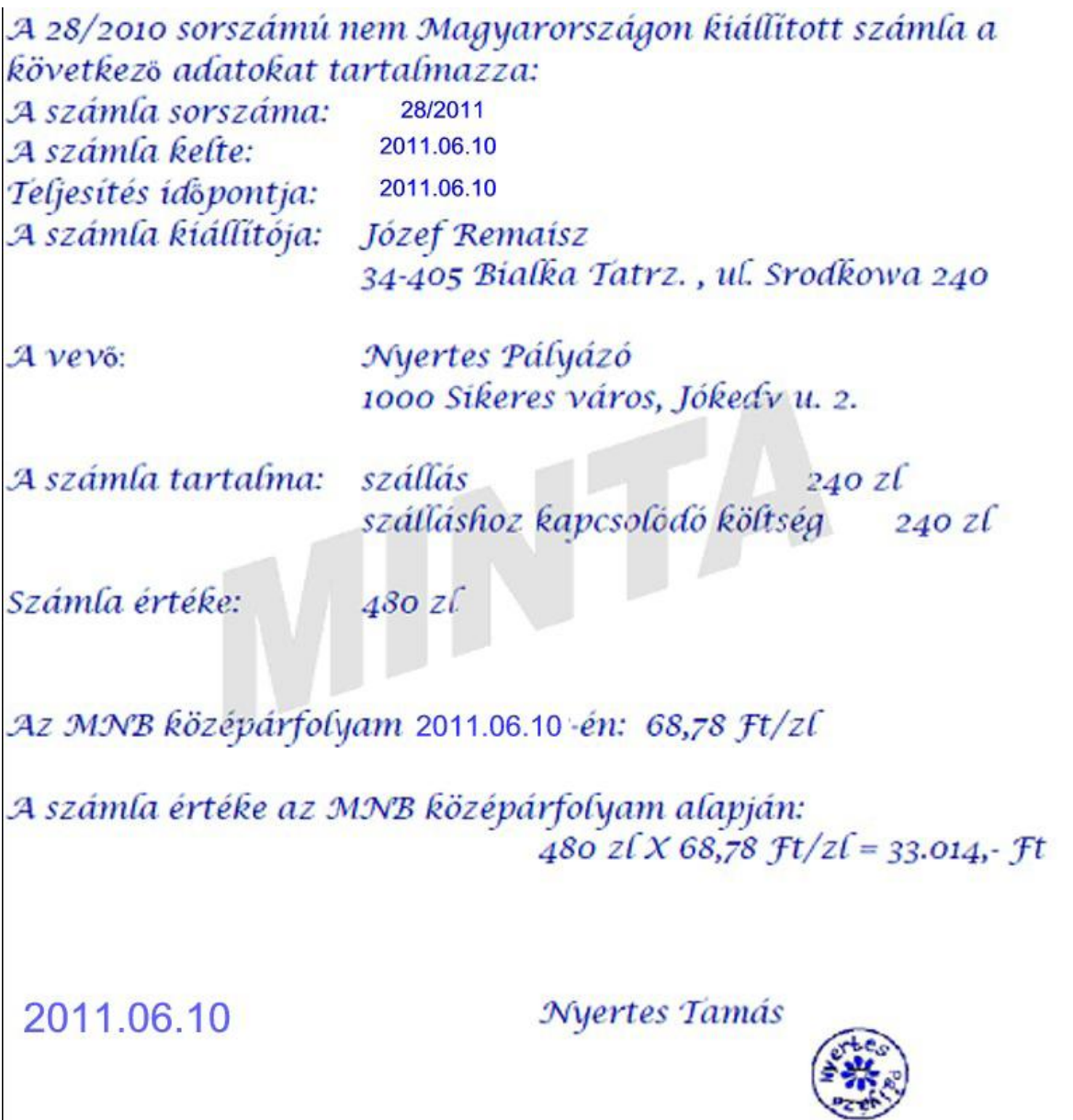

<span id="page-30-0"></span>**7. sz. melléklet: Minta a váltási jegyzékről**

**HITELESÍTÉS** Az eredetivel mindenben megegyező, híteles másolat. 2011.06.10

Nyertes Tamás

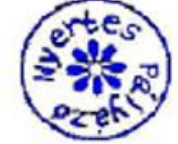

valuta kiadási, és bevételi bizonylat

#### EXCLUSIVE CHANGE

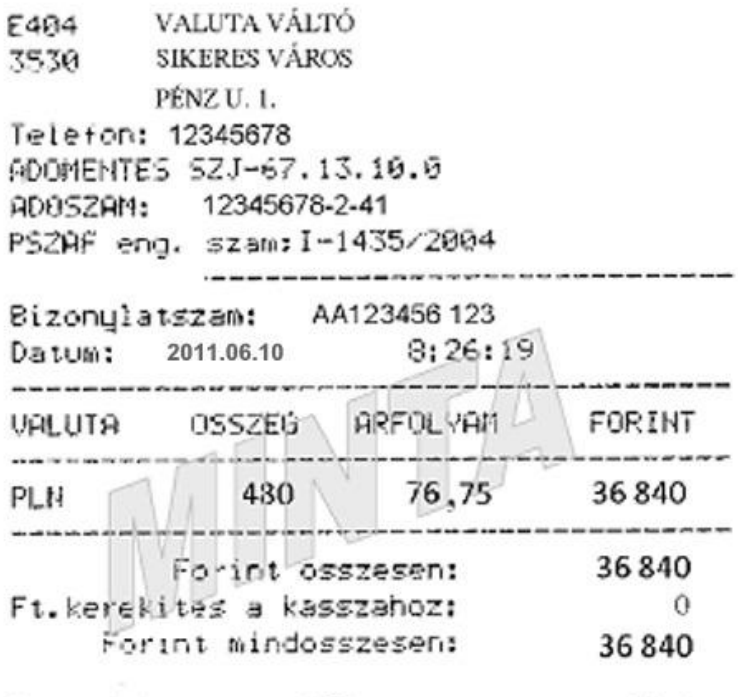

Az arfolyamot 100 egysegre szamoljuk Minden tranzakcio kezpenzben tortenik

> THANK YOU !!! ExNet Software

<span id="page-31-0"></span>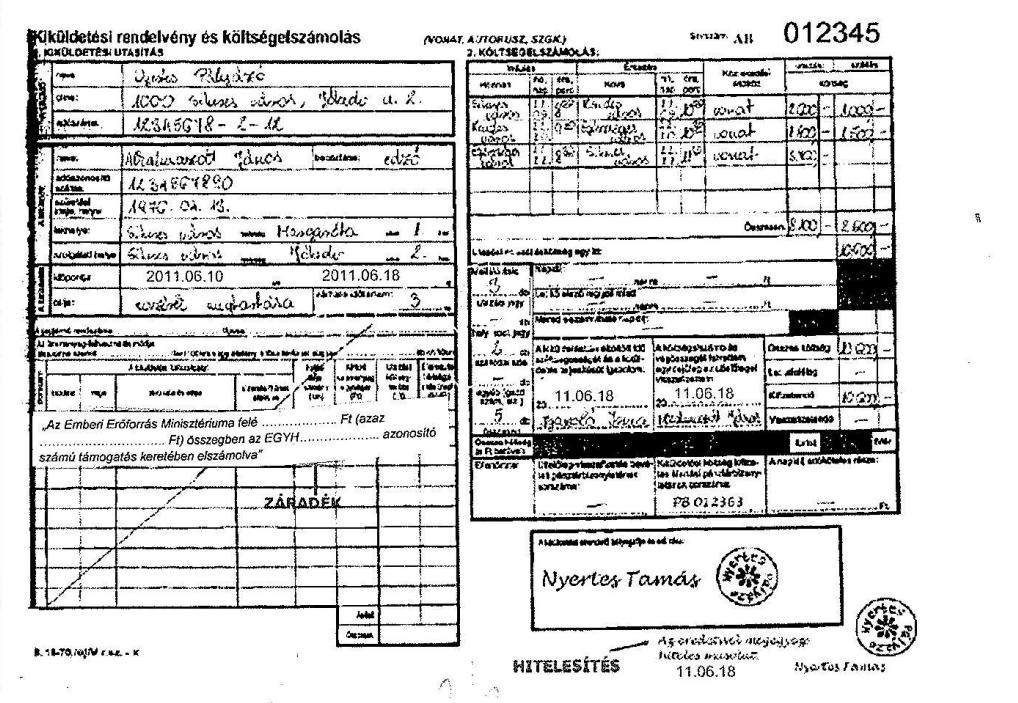

#### <span id="page-32-0"></span>**9. sz. melléklet: Minta a személygépjármű használatához kitöltött Kiküldetési rendelvényről**

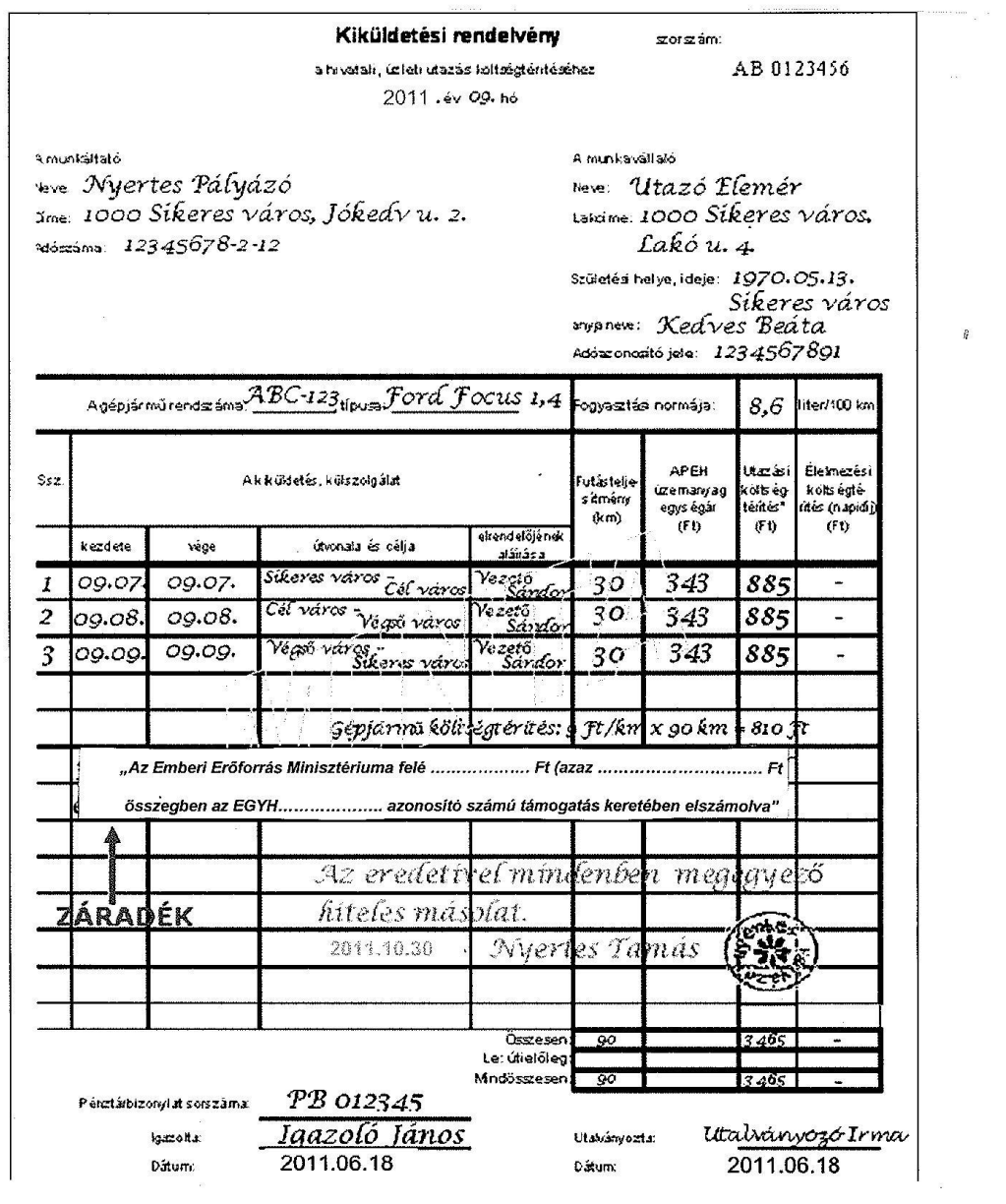

 $\bar{z}$ 

#### <span id="page-33-0"></span>**10. sz. melléklet: Minta a kifizetési jegyzékről a bér elszámolásához**

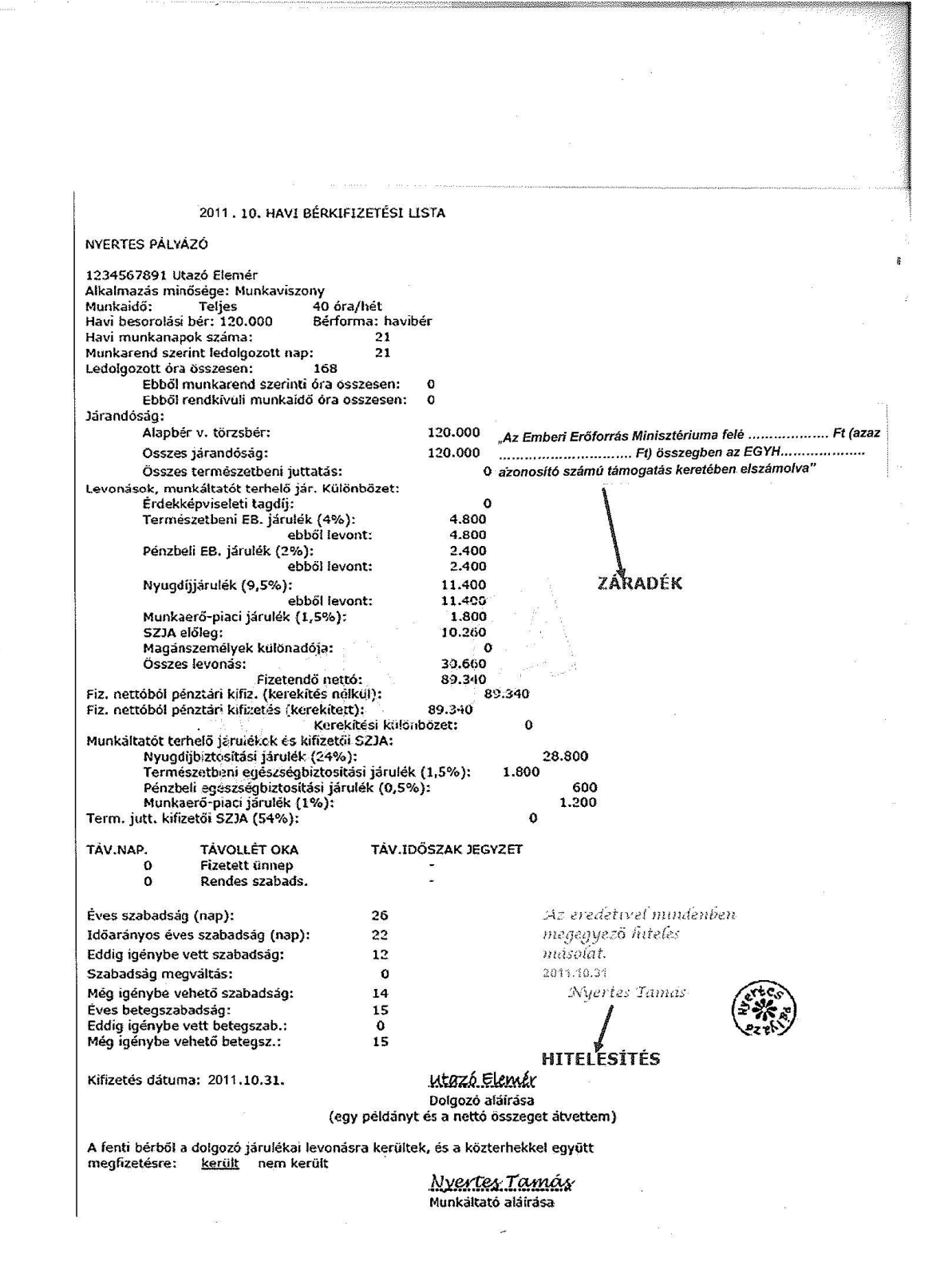

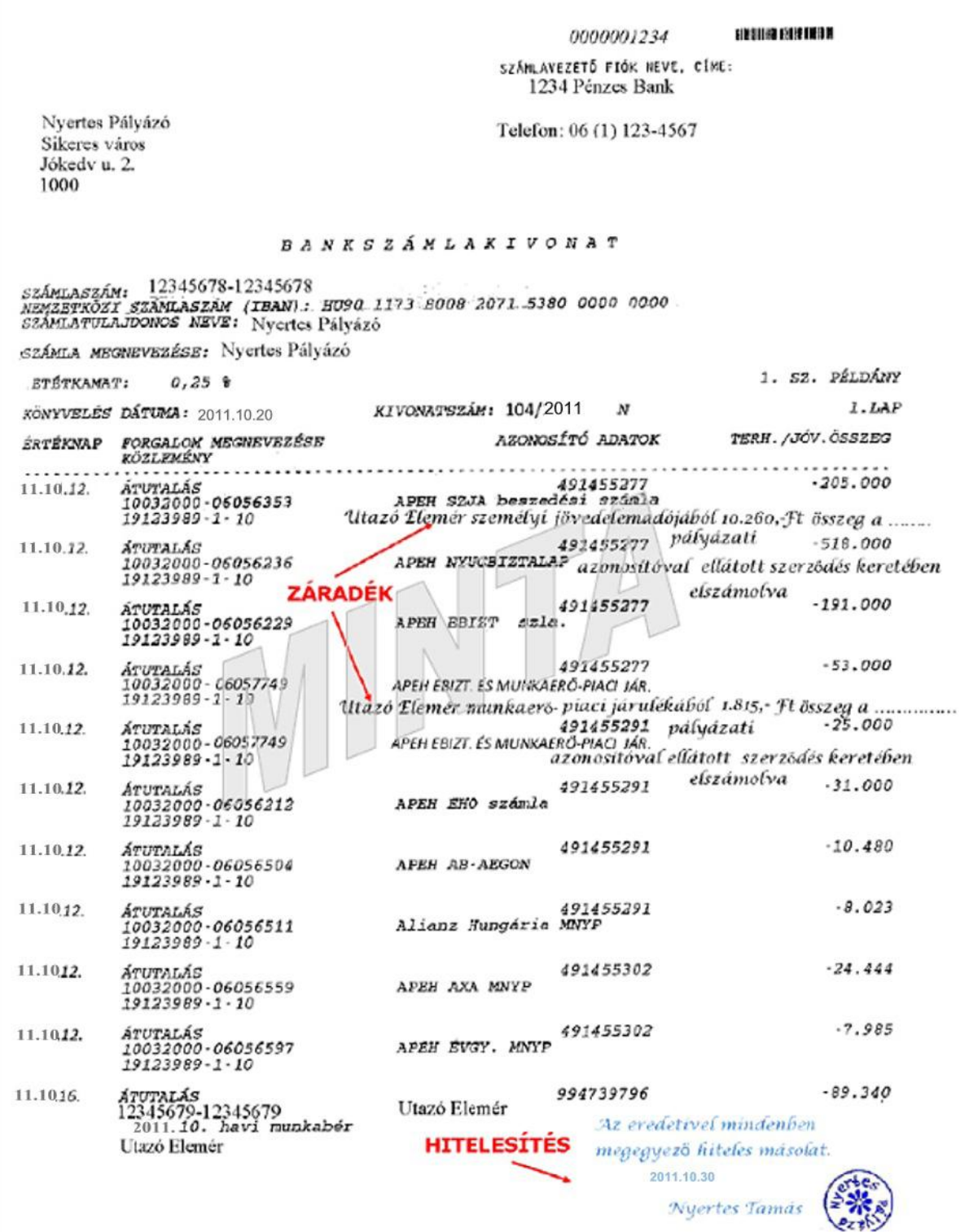

# <span id="page-34-0"></span>**11. sz. melléklet: Minta a közterhek kifizetésének igazolásához benyújtandó bizonylatról**

#### <span id="page-35-0"></span>**12. sz. melléklet: Minta a gépi számláról**

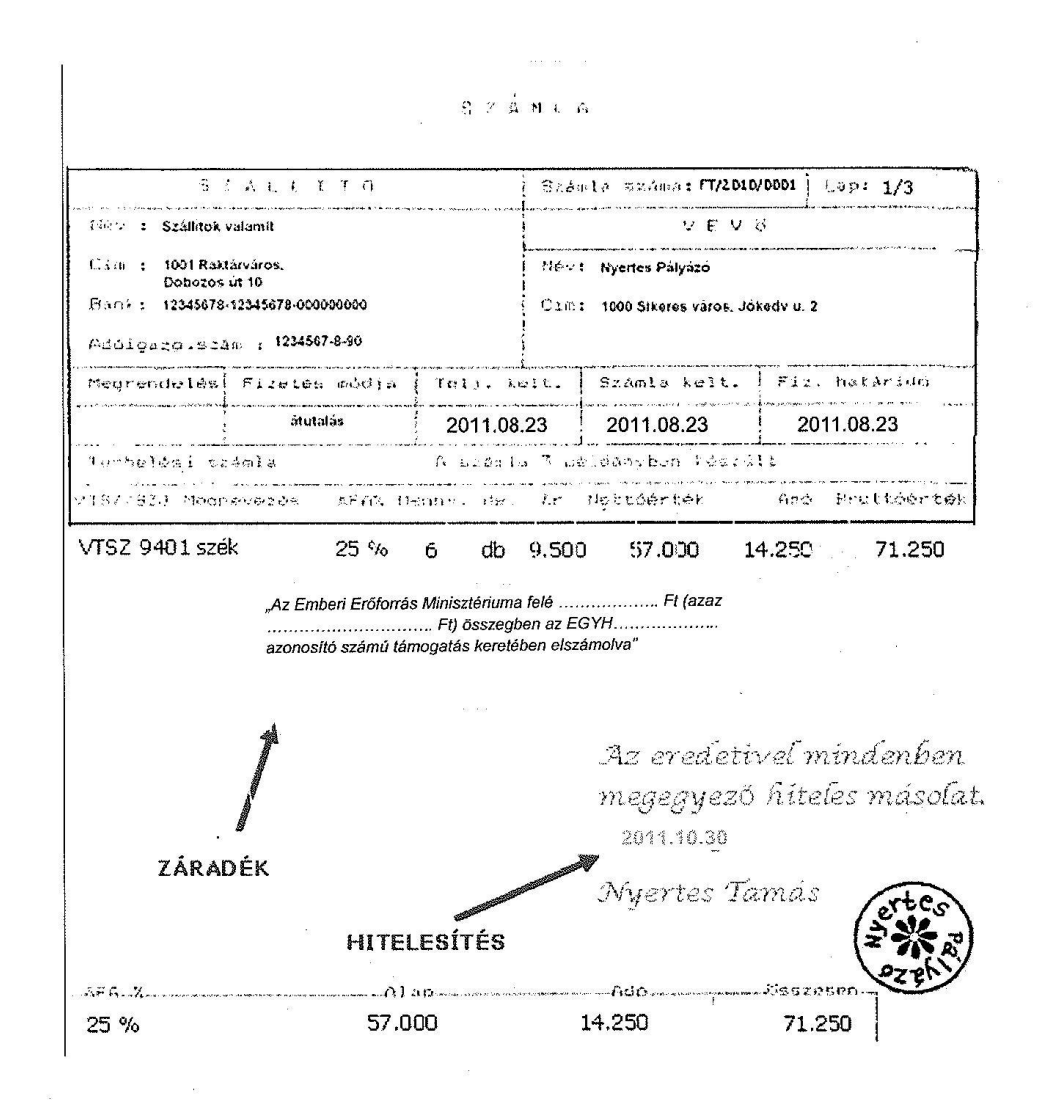

 $\mathbf{r}$ 

# **13. sz. melléklet: Nyilatkozatminta szolgáltatás biztosításáról**

<span id="page-36-0"></span>Önrész vagy egyéb forrásból származó támogatás elszámolása során a térítésmentes hozzájárulásról a csatolt nyilatkozatminta formájában kell elszámolni: a szervezet hivatalos képviselőjének vagy a szolgáltatást biztosító(k)nak nyilatkozniuk kell a szolgáltatás becsült forintértékéről, illetve arról, hogy a szolgáltatásért pénzbeli ellenértéket nem számolnak fel.

# **Nyilatkozat a ………..………… azonosítójú támogatáshoz kapcsolódó szolgáltatás biztosításáról**

Alulírott ……………………………………… mint a ……………………………………….. szervezet hivatalos képviselője nyilatkozom, hogy a(z) ………………………….. azonosítójú támogatáshoz kapcsolódó szolgáltatásokat a program megvalósítása során felhasználták és ezért/ezekért díjat nem számolt/számoltak fel.

# **A felhasznált szolgáltatások becsült forintértéke összesen: ……………………Ft.**

A projekt megvalósításához biztosított szolgáltatások leírása:

………………………………………………………………………………………………… ………………………………………………………………………………………………… ………………………………………………………………………………………………… …………………………………………………………………..……………………………… …………………………………………

Kelt:

Kedvezményezett cégszerű aláírása

# <span id="page-37-0"></span>**11. sz. melléklet: Nyilatkozatminta dologi javak biztosításáról**

Saját forrás és az államháztartásból származó támogatás elszámolása során a térítésmentes hozzájárulásról a csatolt nyilatkozatminta formájában kell elszámolni: a szervezet hivatalos képviselőjének vagy a dologi feltételeket biztosító(k)nak nyilatkozniuk kell a javak becsült forintértékéről, illetve arról, hogy ezért pénzbeli ellenértéket nem számolnak fel.

# **Nyilatkozat**

# **a ………………………azonosítószámú támogatáshoz kapcsolódó dologi javak biztosításáról**

Alulírott ……………………………………… mint a ……………………………………….. Kedvezményezett szervezet hivatalos képviselője nyilatkozom, hogy a(z) ………………………… azonosítójú támogatáshoz kapcsolódó dologi javakat a program megvalósítása során felhasználták és ezért/ezekért díjat nem számolt/számoltak fel.

# **A felhasznált dologi javak becsült forintértéke összesen: ……………………Ft.**

A projekt megvalósításához biztosított dologi javak leírása:

………………………………………………………………………………………………… ………………………………………………………………………………………………… ………………………………………………………....……………………………………… ………………………………………………………………………………………………… ………………………………………..

Kelt:

Kedvezményezett cégszerű aláírása

# **12. sz. melléklet: Nyilatkozatminta társadalmi munkáról**

<span id="page-38-0"></span>Önrész vagy egyéb forrásból származó támogatás elszámolása során a térítésmentes hozzájárulásról a csatolt nyilatkozatminta formájában kell elszámolni: a szervezet hivatalos képviselőjének vagy a társadalmi (önkéntes) munkát végző(k)nek nyilatkozniuk kell a munka becsült forintértékéről, illetve arról, hogy munkájukért pénzbeli ellenértéket nem számolnak fel

# **Nyilatkozat a ……..……………… pályázati azonosítójú pályázathoz kapcsolódó társadalmi munkáról**

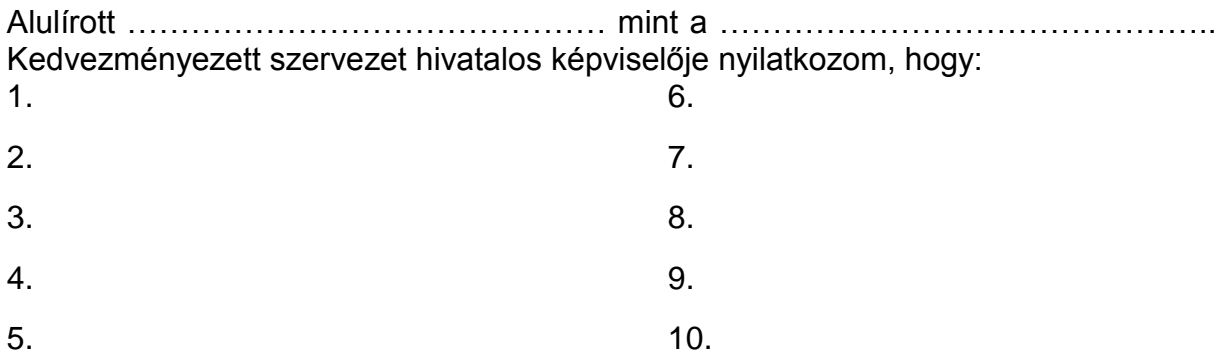

(a társadalmi munkát végző személy/ek neve) a(z) ……………………… azonosítójú pályázathoz kapcsolódó ……….…………………..………………………………...…… munkát társadalmi munka keretében végezte/végezték, szolgáltatásaiért munkadíjat nem számolt/számoltak fel.

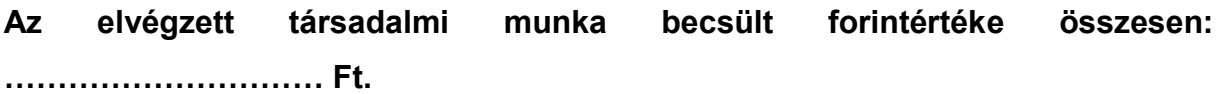

Munkát végző személy/ek aláírása

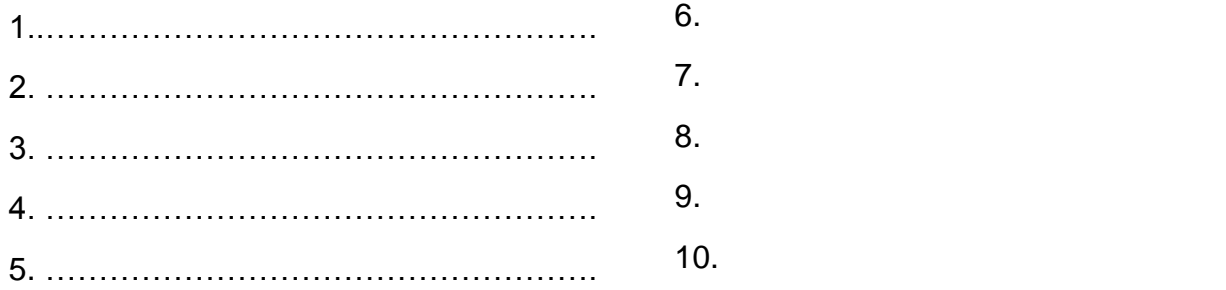

Kelt:

Kedvezményezett cégszerű aláírása

## <span id="page-39-0"></span>**13. sz. melléklet: Lemondó nyilatkozat\***

*(kitöltése csak lemondás, önkéntes visszafizetés esetén kötelező)*

Alulírott ………………………………, mint a …………………………….……………………….. kedvezményezett hivatalos képviselője nyilatkozom, hogy a……………..……………… azonosítóval jelölt támogatáshoz kapcsolódóan ……………………….. Ft, azaz …………………………………………………………….………………………….. forint (betűvel) támogatási összegről a mai napon lemondok.

A lemondás indoklása:

.............................................................................................................................................................................................. ..............................................................................................................................................................................................

Egyúttal kijelentem, hogy a lemondással érintett, már kiutalt támogatási (rész)összeget a támogatás azonosítójának feltüntetésével visszautaltam az Emberi Erőforrás Támogatáskezelő **10032000-01451461-00000000** számú bankszámlaszámra. **A visszautalásról szóló terhelési értesítő hitelesített másolatát az elszámoláshoz csatolom.**

Kelt:

Kedvezményezett cégszerű aláírása

*\* Kérjük, amennyiben a támogatási összeg 100%-ával nem tud az elfogadott költségvetés szerint elszámolni, úgy a maradványösszeget utalja vissza az Emberi Erőforrás Támogatáskezelő 10032000-01451461-00000000 számú bankszámlaszámára. Az utaláskor kérjük, a közlemény rovatba írja be a támogatás azonosító számát*